# Frontol Alco Unit

4

Руководство интегратора

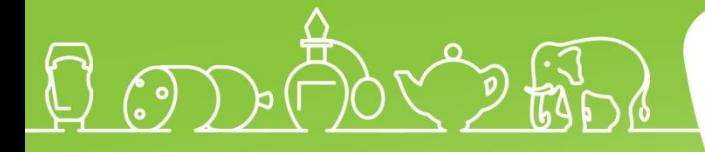

Руководство интегратора от 03.02.2022 Frontol Alco Unit v. 4.1

# Содержание

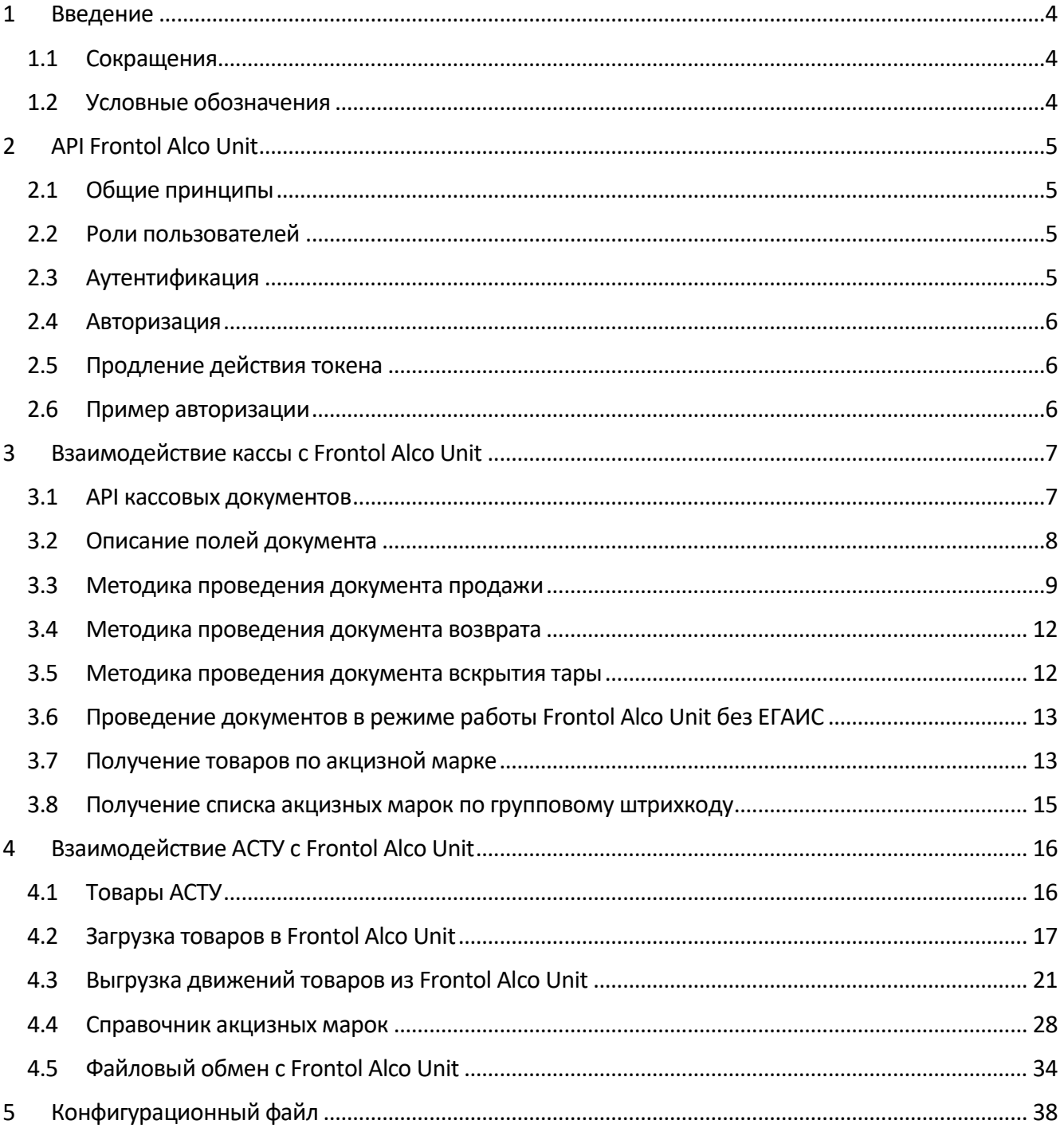

# <span id="page-3-0"></span>**Введение**

## <span id="page-3-1"></span>1.1 **Сокращения**

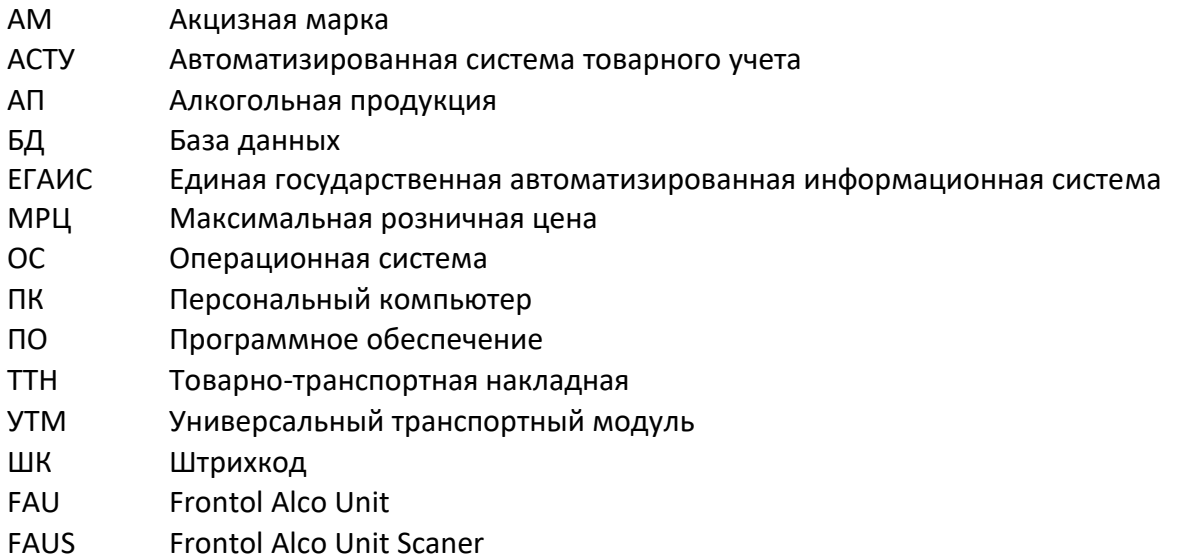

## <span id="page-3-2"></span>1.2 **Условные обозначения**

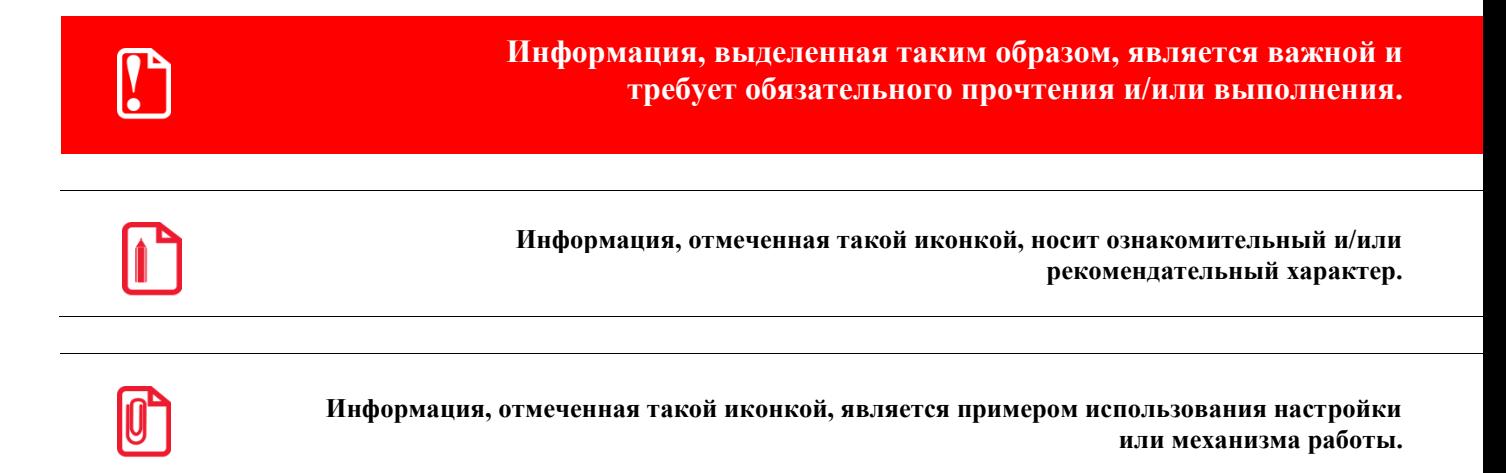

# <span id="page-4-0"></span>2 API Frontol Alco Unit

## <span id="page-4-1"></span>2.1 Общие принципы

Cepbuc Frontol Alco Unit предоставляет API на основе протокола HTTP. По умолчанию используется порт 8000. При необходимости его можно изменить, отредактировав в файле конфигурации значение опции "port".

Для обратной совместимости с версией 3.х описанные ниже запросы доступны также по HTTPS на порту 8443. При необходимости его можно изменить, отредактировав в файле конфигурации значение опции "secure port".

## <span id="page-4-2"></span>2.2 Роли пользователей

Для разграничения прав пользователей во Frontol Alco Unit введено понятие роли пользователя. Существуют следующие роли:

- administrator пользователь с правами на любые операции:
- merchant отличается от предыдущей роли отсутствием прав на редактирование настроек, пользователей, организаций, а также прав на ручное изменение статусов документов ЕГАИС;
- cashier кассир имеет доступ только к документам вскрытия тары;
- pos касса допускается только проверка и изменение статусов акцизных марок, проведение кассовых документов.

## <span id="page-4-3"></span>2.3 Аутентификация

Для аутентификации пользователя используется следующий запрос:

GET /token

Authorization: Direct <DATA>

В поле <DATA> - это base64 от строки вида:

{"id": "<id>", "password": "<hash>"}

Здесь <hash> - это md5 от строки "<id>:<password>", где <id> -логин пользователя, <password> - его пароль.

Если пользователь с указанным id не существует или указан неверный пароль, в ответ будет получен HTTP код 401 Unauthorized.

При успешно аутентификации будет получен ответ с НТТР-кодом 200 ОК, а тело ответа будет содержать объект вида:

```
\{"id": "pos21".
    "name": "21-300",
    "role": "operator",
    "expired": 3242123123.
```
**TAPI** Frontol Alco Unit]

```
"signature": "1b8a2c96f402afa1a6492d2986c724f4"
```
 $\}$ 

Здесь:

- id логин пользователя;
- пате наименование пользователя;
- role роль пользователя;
- expired POSIX time дата и время, до которой данный объект валиден;
- signature подпись объекта.

Полученный объект используется для авторизации запросов.

## <span id="page-5-0"></span>2.4 Авторизация

После успешной аутентификации можно выполнять другие запросы, требующие авторизации. Для этого в запрос следует добавить HTTP-заголовок вида:

Authorization: Bearer <TOKEN>

Здесь <TOKEN> - это base64, от полученного JSON-объекта.

## <span id="page-5-1"></span>2.5 Продление действия токена

Для продления действия токена авторизации без повторного запроса логина и пароля у пользователя используется следующий запрос:

GET /token Authorization: Bearer <TOKEN>

По сути это все тот же запрос аутентификации, но авторизованный уже выданным ранее токеном.

### <span id="page-5-2"></span>2.6 Пример авторизации

Ниже приведен пример получения токена в \*nix терминале:

```
$ id=admin
```

```
$ password=moo
```
\$ hash=`echo -n \$id':'\$password | md5sum | awk '{ print \$1 }'`

\$ direct=`echo -n '{"id":"'\$id'","password":"'\$hash'"}' | base64 --wrap=0`

\$ curl -k -H"authorization:Direct \${direct}" https://localhost:8443/token 2>&1

# <span id="page-6-0"></span>**Взаимодействие кассы с Frontol Alco Unit**

## <span id="page-6-1"></span>3.1 **API кассовых документов**

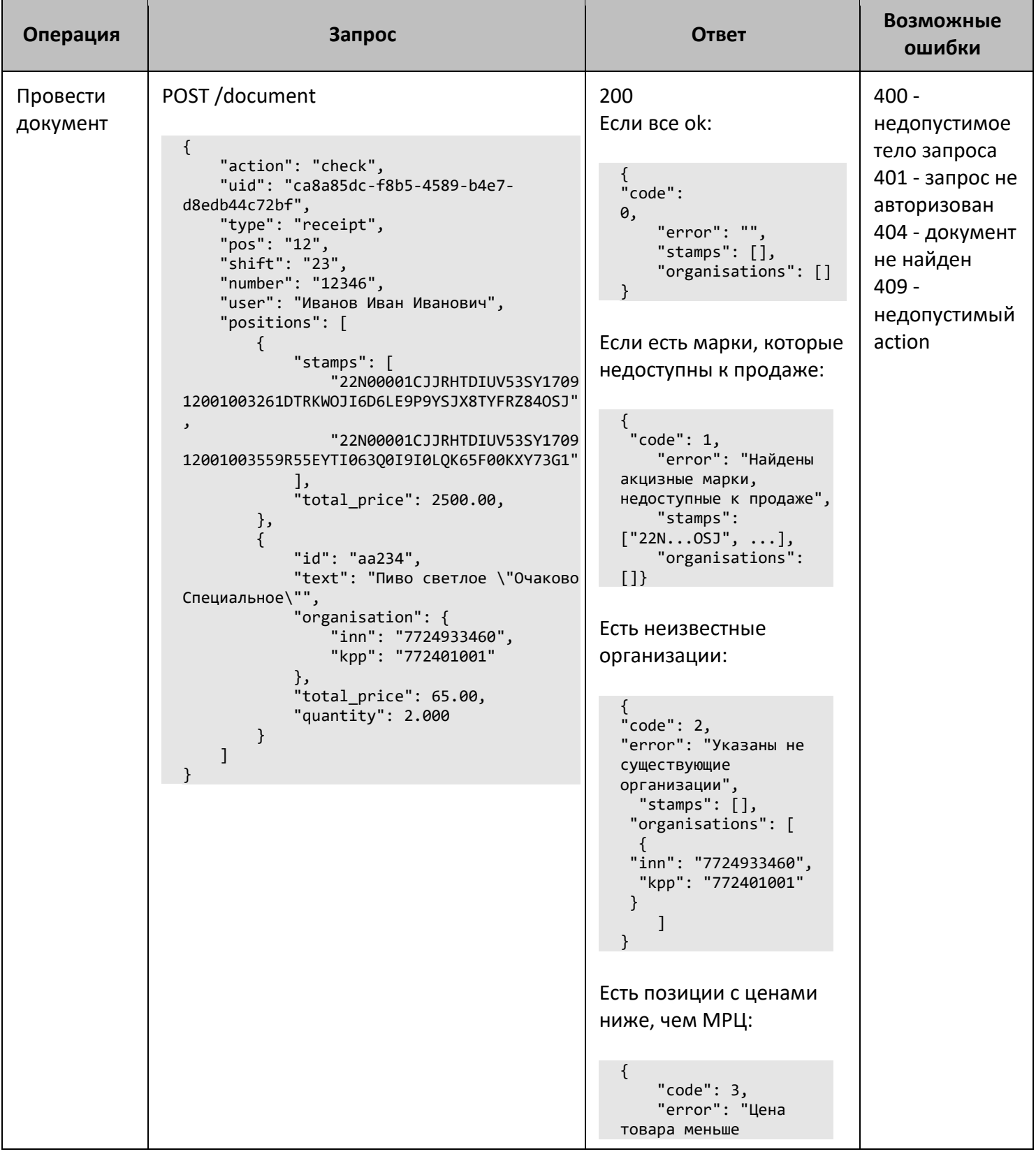

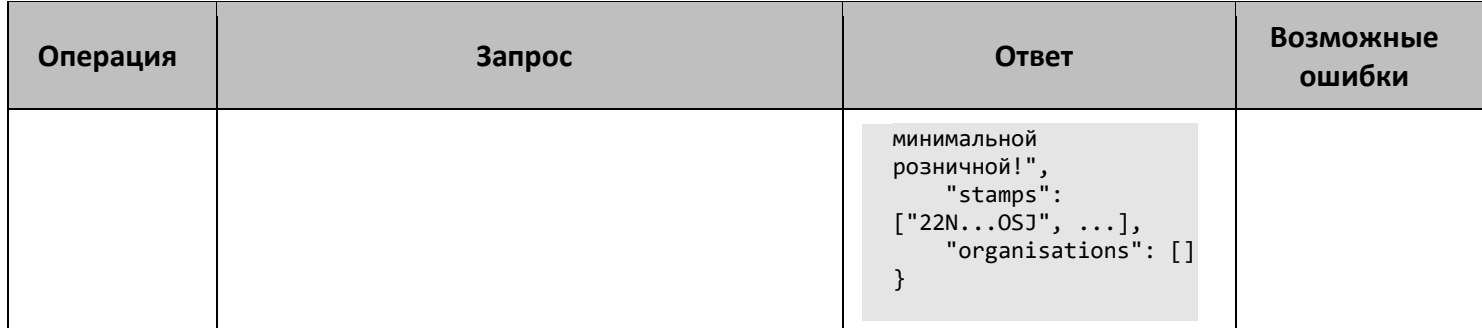

## <span id="page-7-0"></span>3.2 Описание полей документа

- action действие:
	- check проверка документа;
	- **o** begin инициализация документа;
	- commit завершение документа;
	- cancel отмена документа;
- uid идентификатор документа;
- type тип документа:
	- receipt продажа;
	- o refund receipt BO3Bpat;
	- $\circ$  opening tare вскрытие тары;
- pos идентификатор кассы;
- shift идентификатор смены;
- number номер документа на кассе;
- user кассир;
- positions список позиций документа;
- id идентификатор товара в АСТУ;
- text наименование товара;  $\bullet$
- stamps список акцизных марок (только для акцизной продукции);
- organisation ИНН и КПП организации, через которую выполняется проведение документа (т.е. организация, на которую зарегистрирован УТМ);
- total price итоговая цена товара (с учетом всех скидок);
- quantity количество товара.

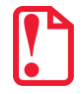

total\_price - это цена одного товара, а не стоимость позиции. Т.е. если в позиции, например, quantity=3, a total price=50, то стоимость позиции равна 150. Параметр action определяет выполняемую с документом операцию:

- check проверяется возможность проведения документа (доступность марок);
- begin выполняется блокирование акцизных марок (состояние lock + begin) в случае документа продажи или вскрытия тары (type=receipt или type=opening tare) или разблокирование (состояние unlock + begin) в случае документа возврата (type=refund receipt);
- commit выполняется блокирование акцизных марок (состояние lock + commit) в случае документа продажи или вскрытия тары (type=receipt или type=opening tare) или разблокирование (состояние unlock + commit) в случае документа возврата (type=refund receipt);
- cancel отменить документ.

Ответ содержит следующие поля:

- соdе код ошибки:
	- **0 нет ошибок:**
	- 1 в документе есть недоступные для данного документа марки;
	- 2 в документе есть немаркированная позиция с неизвестной организацией (т.е. с организацией. ИНН и КПП которой не совпадают с ИНН и КПП ни одной организации во Frontol Alco Unit);
	- 3 в документе есть позиции, цены которых ниже соответствующих данным позициям минимальным розничным ценам.
- еггог текст ошибки;
- stamps список марок, недоступных для данного документа;
- organisations список не найденных организаций.

#### <span id="page-8-0"></span>3.3 Методика проведения документа продажи

#### 3.3.1 Формирование документа

При формировании документа продажи касса может сколько угодно раз отправлять документ c action=check. FAU в таком документе проверяет только переданные в позиции акцизные марки и организации. Пример запроса проверки документа:

#### POST /document

```
\left\{ \right."action": "check",
    "type": "receipt",
    "positions": [
        \{"stamps": [
                  "22N00001CJJRHTDIUV53SY170912001003261DTRKWOJI6D6LE9P9YSJX8TYFRZ840SJ",
```

```
"22N00001CJJRHTDIUV53SY170912001003559R55EYTI063Q0I9I0LQK65F00KXY73G1"
              1,
              "total_price": 320.95
         \},
         \{"organisation": {
                  "inn": "7724933460",
                  "kpp": "772401001"
             \}\mathcal{F}\mathbf{I}λ
```
Остальные поля документа допустимо передавать в запросе, однако, фактически они будут проигнорированы.

FAU проводит три проверки:

- 1. Все акцизные марки, переданные в документе, должны быть доступны к продаже (состояния unlock+commit и lock+rollback).
- 2. В FAU заведены УТМы, соответствующие переданным ИНН и КПП организаций. Причем допускается поле КПП оставлять пустым. В этом случае проверка выполняется только по ИНН организации.
- 3. Если включена опция «Проверять МРЦ при поступлении кассового документа», то все маркированные позиции в документе должны иметь цену не ниже, чем соответствующая данной позиции МРЦ. Проверка выполняется для каждой акцизной марки на основании соответствующего ей кода вида продукции, емкости и крепости. Проверка доступна только в полном режиме.

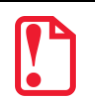

Поле total price в данном запросе опционально. Допускается его не указывать. В этом случае проверка МРЦ выполняться не будет.

Списки не прошедших проверку акцизных марок и организаций будет отправлен в ответе на запрос.

#### 3.3.2 Инициализация продажи

После того как документ сформирован и перед тем, как отправить запрос розничной продажи в УТМ, касса присылает документ с action=begin. Этот документ должен содержать все поля, описанные в таблице выше. FAU повторяет проверку документа по тому же алгоритму, что и при action=check. Если есть хоть одна акцизная марка или организация, не прошедшая проверку, весь документ отклоняется, а статусы акцизных марок не меняются.

Если документ с таким uid уже существует, проинициализирован и его содержимое не отличается от содержимого переданного документа, то будет отправлен НТТР код 200 без ошибок в ответе на запрос.

Если документ с таким uid уже существует в любом статусе, то прежняя версия документа будет отменена, его uid изменен на уникальный и сохранен новый документ, а в ответ будет отправлен HTTP код 200 без ошибок в ответе на запрос.

#### 3.3.3 *Завершение продажи*

После того, как документ продажи инициализирован в FAU и соответствующий запрос успешно проведен через УТМ, касса завершает продажу с action=commit. Остальное тело документа не требуется. Пример запроса завершения продажи:

```
{
     "action": "commit",
     "uid": "ca8a85dc-f8b5-4589-b4e7-d8edb44c72bf"
}
```
FAU при этом выполняет валидацию ранее переданных акцизных марок: все они должны находиться в состоянии lock+begin. Если по каким-то причинам существует акцизная марка, участвующая в данном документе продажи, состояние которой отлично от lock+begin, запрос отклоняется, а список таких марок возвращается в ответе на запрос.

Если документа с таким uid не существует, то в ответе на запрос будет отправлен HTTP код 404 Not Found.

Если документ с таким uid уже завершен, то будет отправлен HTTP код 200 без ошибок в ответе на запрос.

Если документ с таким uid уже отменен, то будет отправлен HTTP код 409 Conflict.

#### 3.3.4 *Отмена продажи*

Отмена возможна только для незавершенного документа продажи (т.е. для которого был успешно выполнен запрос с action=begin). Пример запроса отмены продажи:

```
{
     "action": "cancel",
     "uid": "ca8a85dc-f8b5-4589-b4e7-d8edb44c72bf"
}
```
FAU при этом выполняет валидацию ранее переданных акцизных марок: все они должны находиться в состоянии lock+begin. Если по каким-то причинам существует акцизная марка, участвующая в данном документе продажи, состояние которой отлично от lock+begin, запрос отклоняется, а список таких марок возвращается в ответе на запрос.

Если документа с таким uid не существует, то в ответе на запрос будет отправлен HTTP код 404 Not Found.

Если документ с таким uid уже отменен, то будет отправлен HTTP код 200 без ошибок в ответе на запрос.

Если документ с таким uid уже завершен, то будет отправлен HTTP код 409 Conflict.

#### <span id="page-11-0"></span>3.4 **Методика проведения документа возврата**

Возврат проводится так же, как и продажа. Отличия заключаются только в валидациях акцизных марок:

- 1. На этапах формирования документа возврата и при инициализации возврата (при отправке запросов с action=check и action=begin) проверяется, что акцизные марки находятся в состояниях lock+commit или unlock+rollback.
- 2. На этапе завершения возврата проверяется, что акцизные марки находятся в состоянии unlock+begin.
- 3. На этапе отмены возврата проверяется, что акцизные марки находятся в состоянии unlock+begin.

#### <span id="page-11-1"></span>3.5 **Методика проведения документа вскрытия тары**

Проведение документа вскрытия тары возможно по двум сценариям: **полному** и **сокращенному**.

#### **Полный сценарий**

*Инициализация и завершение вскрытия тары*

Эквивалентны проведению документа продажи, в том числе и в обработке проведения документа с существующим uid.

*Отмена вскрытия тары*

В отличие от продажи при отмене вскрытия тары, если документ с таким uid уже завершен, будет отправлен HTTP код 200 без ошибок в ответе на запрос.

Всё остальное поведение аналогично отмене документа продажи.

#### **Сокращенный сценарий**

#### *Завершение вскрытия тары*

Отличается отсутствием запроса инициализации документа (action=begin). В этом случае запрос проведения документа (action=commit) должен содержать весь документ. Проверка акцизных марок в этом случае эквивалентна их проверке для запроса инициализации документа: они должны находиться в состояниях unlock+commit или lock+rollback.

Если документ с таким uid уже инициализирован, то содержимое переданного документа будет проигнорировано, существующий проведён по полной схеме, а в ответ будет отправлен HTTP код 200 без ошибок в ответе на запрос.

Если документ с таким uid уже завершен и его содержимое не отличается от содержимого переданного документа, то будет отправлен HTTP код 200 без ошибок в ответе на запрос.

Если документ с таким uid уже завершен, однако, его содержимое отличается от содержимого переданного документа, то прежняя версия документа будет отменена, его uid изменен на уникальный и сохранен новый документ, а в ответ будет отправлен HTTP код 200 без ошибок в ответе на запрос.

Если документ с таким uid уже отменен, то будет отправлен HTTP код 409 Conflict.

*Отмена вскрытия тары*

В отличии от продажи при отмене вскрытия тары если документ с таким uid уже завершен, то будет отправлен HTTP код 200 без ошибок в ответе на запрос.

Остальное поведение аналогично отмене документа продажи.

## <span id="page-12-0"></span>3.6 **Проведение документов в режиме работы Frontol Alco Unit без ЕГАИС**

В строгом и нестрогом режиме работы поддерживается проведение документов наряду со старым API изменения состояния акцизных марок.

## <span id="page-12-1"></span>3.7 **Получение товаров по акцизной марке**

Frontol Alco Unit позволяет получить алкокод акцизной марки, а также связанные с ним товары АСТУ. Это может сократить количество операций, выполняемых кассиром при формировании чека: достаточно просканировать акцизную марку и, выполнив соответствующий запрос в Alco Unit, получить товар, который следует добавить в документ.

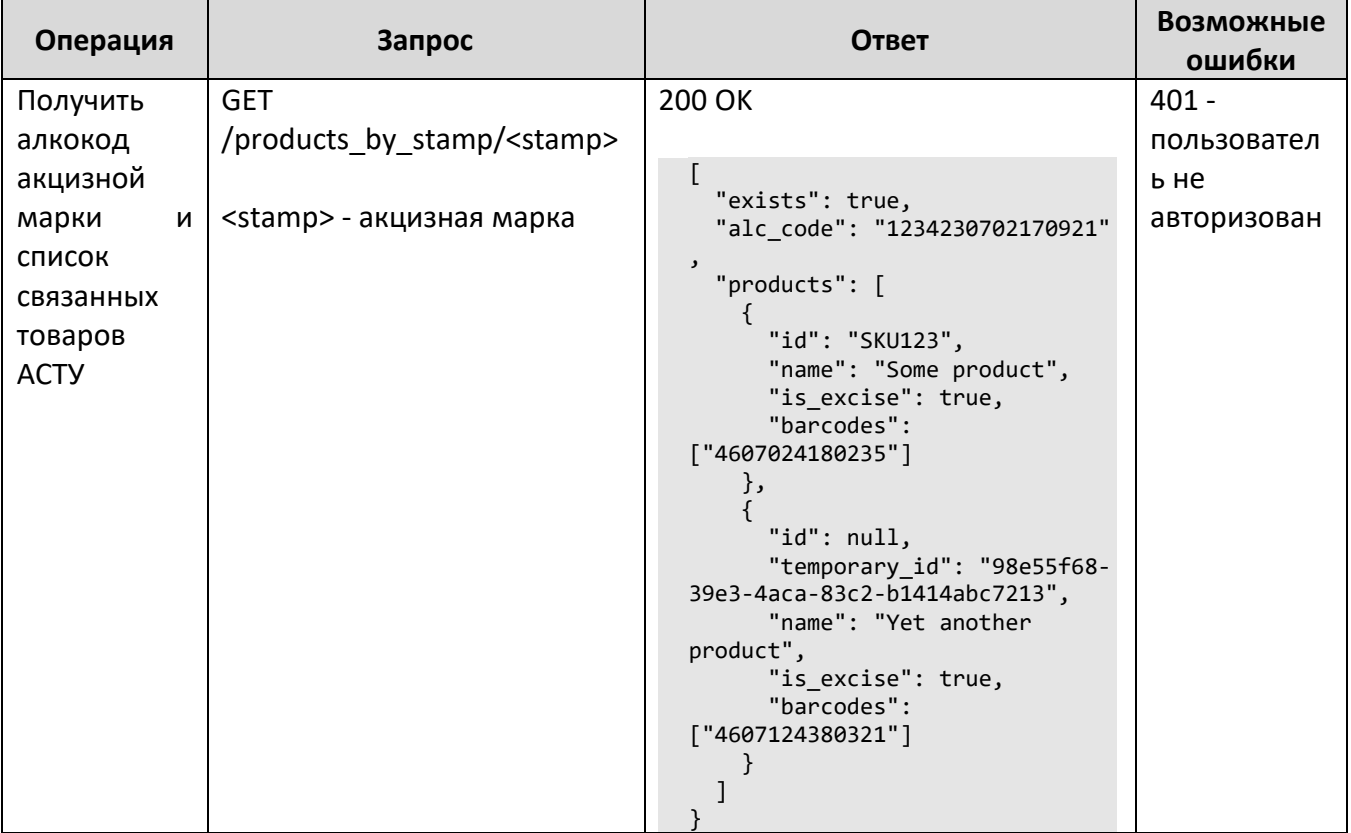

Поле "exists" в ответе содержит true, если акцизная марка найдена, false - в противном случае.

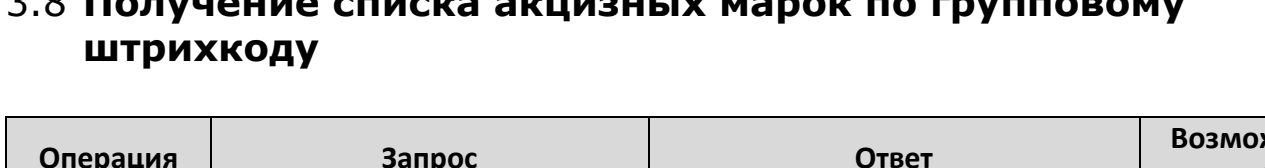

# <span id="page-14-0"></span>3.8 **Получение списка акцизных марок по групповому**

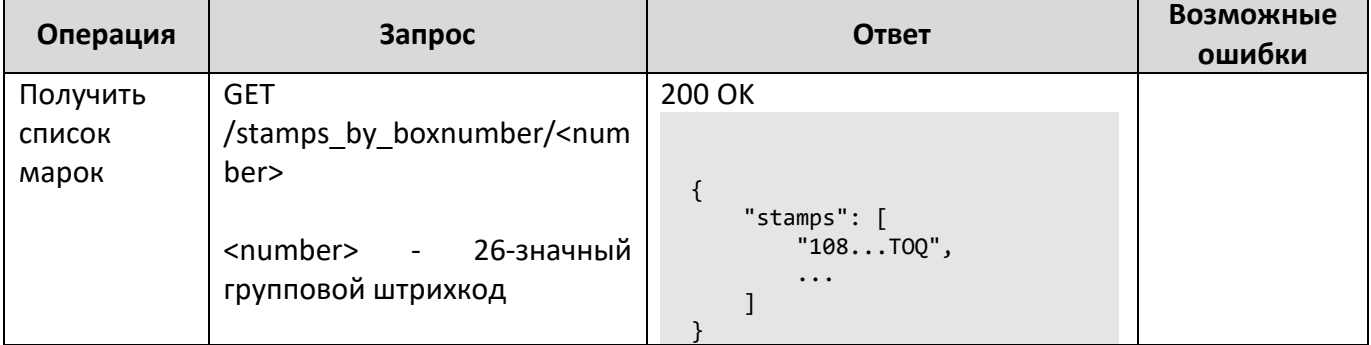

## <span id="page-15-0"></span>**Взаимодействие АСТУ с Frontol Alco Unit**

Ниже описаны основные сценарии взаимодействия АСТУ с Frontol Alco Unit. При этом под АСТУ понимается программное обеспечение, в котором ведется учет товаров, которыми оперируют кассы. Это означает, что в тривиальном случае, когда пользователь использует лишь одну кассу и АСТУ как таковой не имеет, под АСТУ можно понимать саму кассу.

## <span id="page-15-1"></span>4.1 **Товары АСТУ**

Все документы ЕГАИС оперируют товарами в терминологии ЕГАИС. Фактически, каждый товар идентифицируется его алкокодом. Для учета движения товаров в терминологии АСТУ, очевидно, требуется справочник, хранящий соответствия между товарами АСТУ и товарами ЕГАИС.

Во Frontol Alco Unit для этих целей используется справочник товаров АСТУ. Существует несколько способов заполнения его товарами АСТУ:

- 1. Товары можно выгружать в Frontol Alco Unit специальным запросом, описанным в следующей части.
- 2. Товары можно загружать через файловый обмен в формате АТОЛ, описанном ниже.
- 3. Товары можно изменять вручную, используя веб-интерфейс Frontol Alco Unit.

От пользователя требуется проставить соответствия между товарами АСТУ и товарами ЕГАИС. Увы, единственный способ проделать это - вручную через веб-интерфейс Frontol Alco Unit. При этом редактировать связки товаров АСТУ с товарами ЕГАИС можно почти на любом этапе: при приемке входящей ТТН, при инвентаризации, при работе с актами постановки на баланс или списания и т.п.

К каждому товару АСТУ можно «привязать» сколько угодно товаров ЕГАИС. Связано это с тем, что выпускаемая разными заводами аналогичная алкогольная продукция имеет разные алкокоды, т.е. представляет собой разные товары ЕГАИС. При этом с точки зрения кассы и АСТУ все они соответствуют одному и тому же товару.

Один и тот же товар ЕГАИС может быть привязан к нескольким товарам АСТУ. Например, какая-то алкогольная продукция может выпускаться в обычной и в подарочной упаковке. В обоих случаях используется один и тот же алкокод, т.е. с точки зрения ЕГАИС это один и тот же товар. Но с точки зрения кассы и АСТУ это два разных товара с разной ценой.

#### 4.1.1 *Идентификатор товаров*

Каждый товар идентифицируется кодом. В представлении товара на уровне API код товара хранится в поле «id» (см. описание API ниже). Вопрос о том, что такое код или какое именно свойство товара использовать в качестве его идентификатора, остается на усмотрение разработчиков механизма взаимодействия конкретной АСТУ с Frontol Alco Unit. Это может быть артикул или какой-то внутренний идентификатор, используемый внутри АСТУ. Главное, чтобы он был уникальным для каждого товара.

Предполагается, что оператор Frontol Alco Unit работает с уже сформированным списком товаров АСТУ. Именно АСТУ отвечает за этот список и за его актуализацию в Frontol Alco Unit.

Однако, могут возникнуть ситуации, когда требуется внести коррективы в этот список на стороне Frontol Alco Unit. Например, пришла продукция по ТТН и оператору Frontol Alco Unit необходимо связать товары ЕГАИС, фигурирующие в этой ТТН, с товарами АСТУ, однако, какогото товара АСТУ не хватает: фактически он уже получен, но на стороне АСТУ он еще не был заведен или актуальный список товаров еще не был выгружен в Frontol Alco Unit. В этом случае оператор может создать новый товар АСТУ в Frontol Alco Unit через веб-интерфейс. Возникает вопрос: какой использовать идентификатор для данного товара?

Возможны два варианта:

- 1. Оператор знает, какой идентификатор получит данный товар, когда его создадут в АСТУ.
- 2. Оператор не знает какой у нового товара будет идентификатор в АСТУ.

В первом случае оператор может создать товар с известным ему идентификатором. На этом проблема будет решена.

Во втором случае оператору следует оставить поле «Код АСТУ» пустым. Созданный товар получит временный код. В представлении товара на уровне API временный код содержится в поле «temporary\_id». После выгрузки движений товаров (см. ниже) АСТУ следует создать новый товар и при очередной выгрузке товаров в Frontol Alco Unit заменить временный идентификатор на постоянный (см. ниже).

## <span id="page-16-0"></span>4.2 **Загрузка товаров в Frontol Alco Unit**

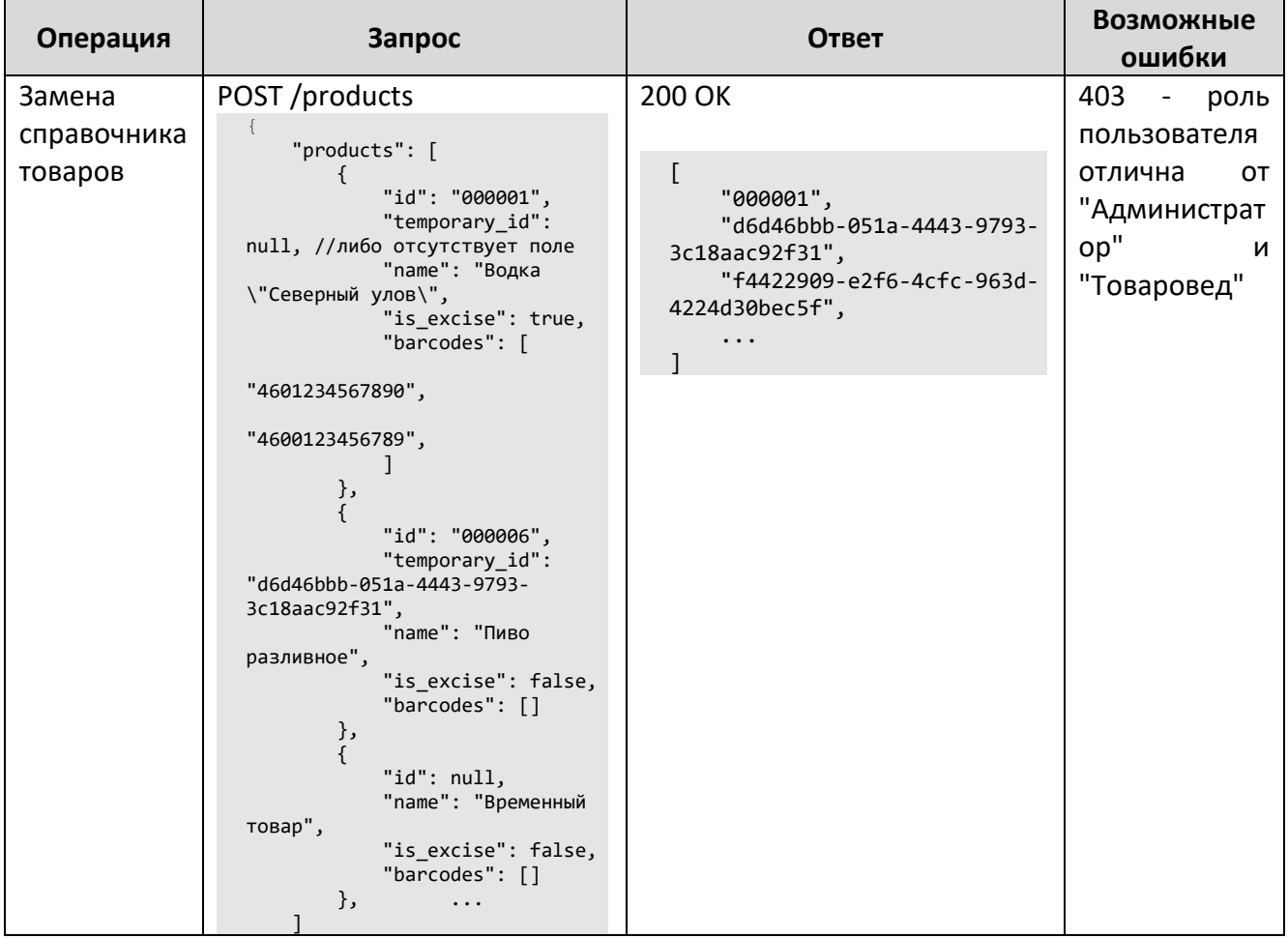

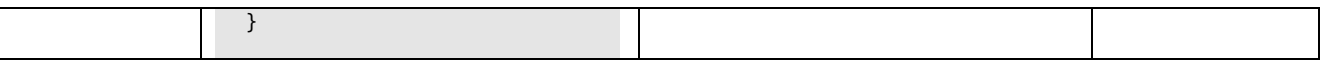

Описание полей товара:

- id идентификатор;
- temprary id временный идентификатор;
- пате наименование;
- is excise признак наличия акцизной марки;  $\bullet$
- barcodes список штрихкодов.  $\bullet$

Ситуация, когда для какого-то товара указаны значения и в поле id, и в поле temporary id, интерпретируется как замена у данного товара временного идентификатора на постоянный.

Операция замещения товаров создает или изменяет все товары, переданные в теле запроса. Товары, существующие в справочнике товаров АСТУ, но отсутствующие в теле запроса, будут удалены из справочника.

В теле ответа возвращается список идентификаторов всех переданных товаров. Причем если в каком-либо товаре отсутствуют (или содержат пустые строки) свойства id и temporary id, для этого товара будет сгенерирован уникальный temporary id.

При изменении товаров их связи с алкокодами, заданные ранее, сохраняются.

#### 4.2.1 Изменение связок товаров АСТУ с алкокодами

Для назначения связок между товарами АСТУ и товарами ЕГАИС в полном режиме работы Frontol Alco Unit используются следующие запросы:

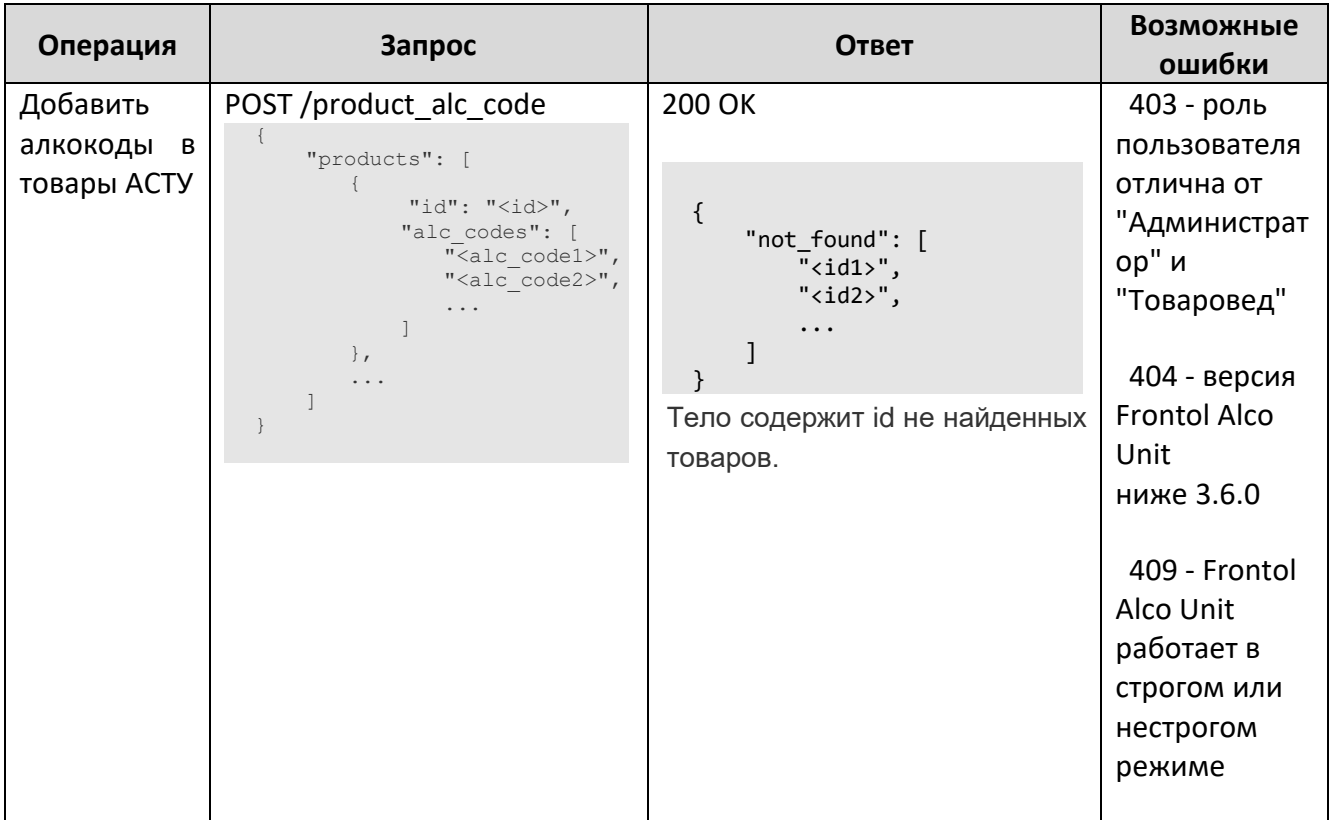

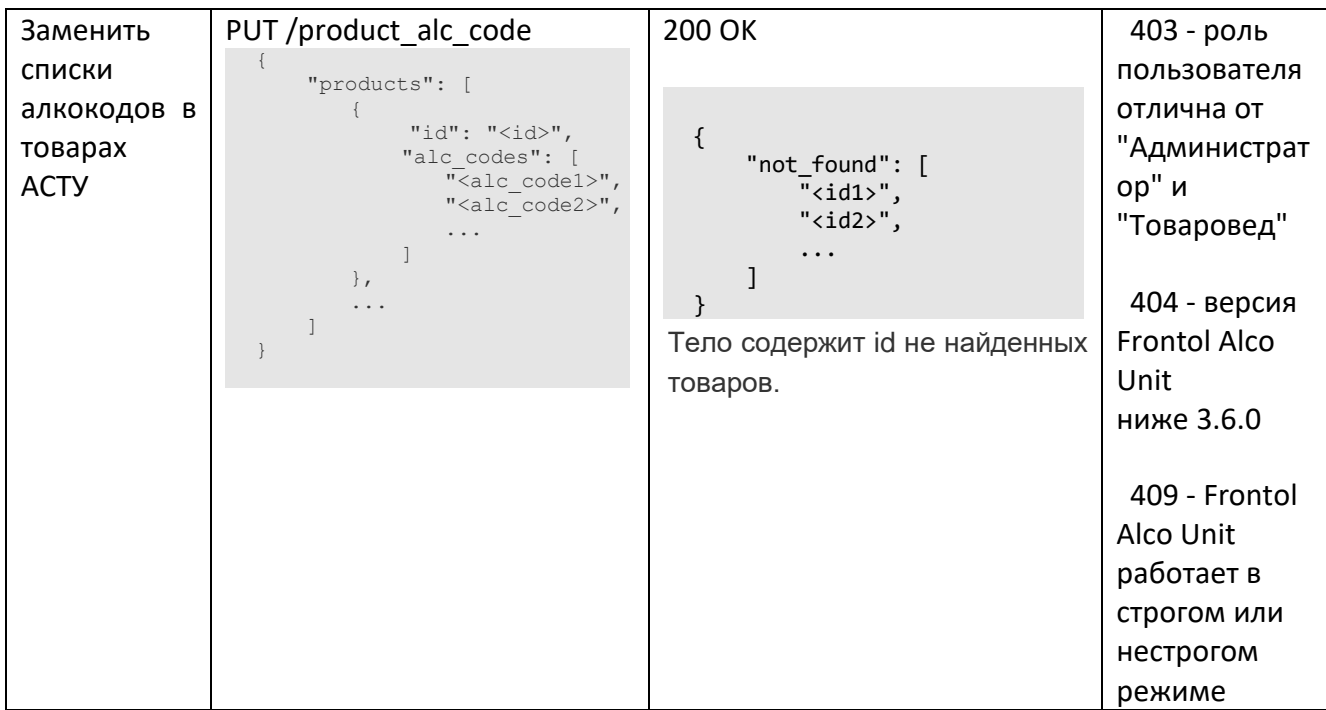

При выполнении первого запроса переданные алкокоды дополняют уже имеющийся список алкокодов товаров. Например, если уже имеется такой товар АСТУ:

```
{
     "alc_codes": [
         "0178239000001575712"
     ], 
     "barcodes": [], 
 "id": "5", 
"is excise": true,
     "name": "бальзам"
}
```
то выполнение запроса **POST /product\_alc\_code** с таким телом:

```
{
     "products": [
         {
              "id": "5",
              "alc_codes": [
        "0016748000003282192"
             ]
        \lambda ]
}
```
изменит товар следующим образом:

```
{
     "alc_codes": [
"0178239000001575712",
         "0016748000003282192"
     ], 
     "barcodes": [], 
     "id": "5", 
"is excise": true,
 "name": "бальзам"
}
```
Если же выполнить запрос **PUT /product\_alc\_code** с тем же телом, товар изменится так: {

```
 "alc_codes": [
 "0016748000003282192"
```
],<br>"barcodes": [],<br>"id": "5",<br>"is\_excise": true,<br>"name": "бальзам"

 $\}$ 

## 4.3 Выгрузка движений товаров из Frontol Alco Unit

Каждый раз, когда во Frontol Alco Unit проводится какой-то документ, влияющий на количество товаров ACTY, генерируется документ выгрузки с информацией об этой операции. Созданный документ выгрузки имеет статус «new». АСТУ следует периодически «опрашивать» Frontol Alco Unit - запрашивать список документов выгрузки в статусе «new». При наличии таковых - обрабатывать их (т.е. транслировать их в свои внутренние документы и изменять количество соответствующих товаров АСТУ), после чего помечать все эти документы как обработанные, изменив их статус на confirmed. API для работы с документами выгрузки представлен ниже.

<span id="page-20-0"></span>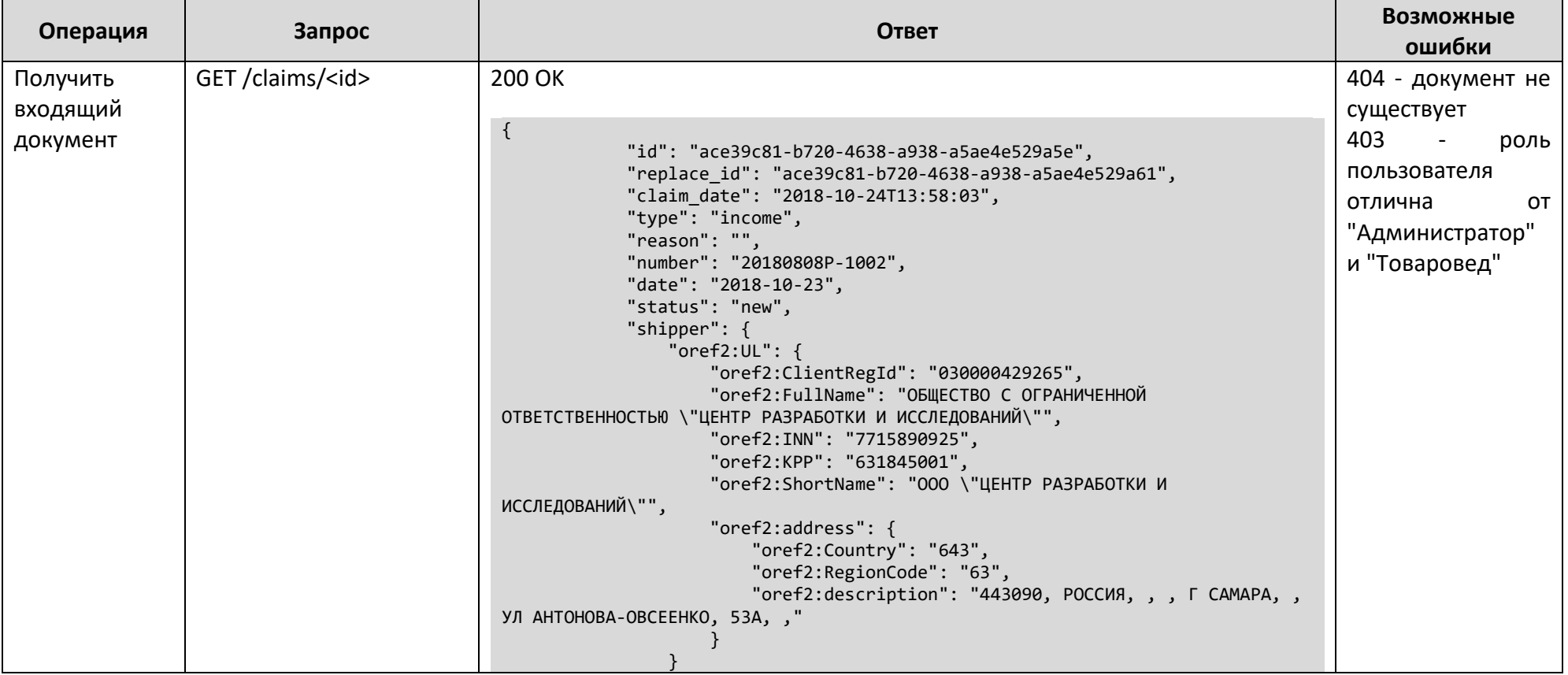

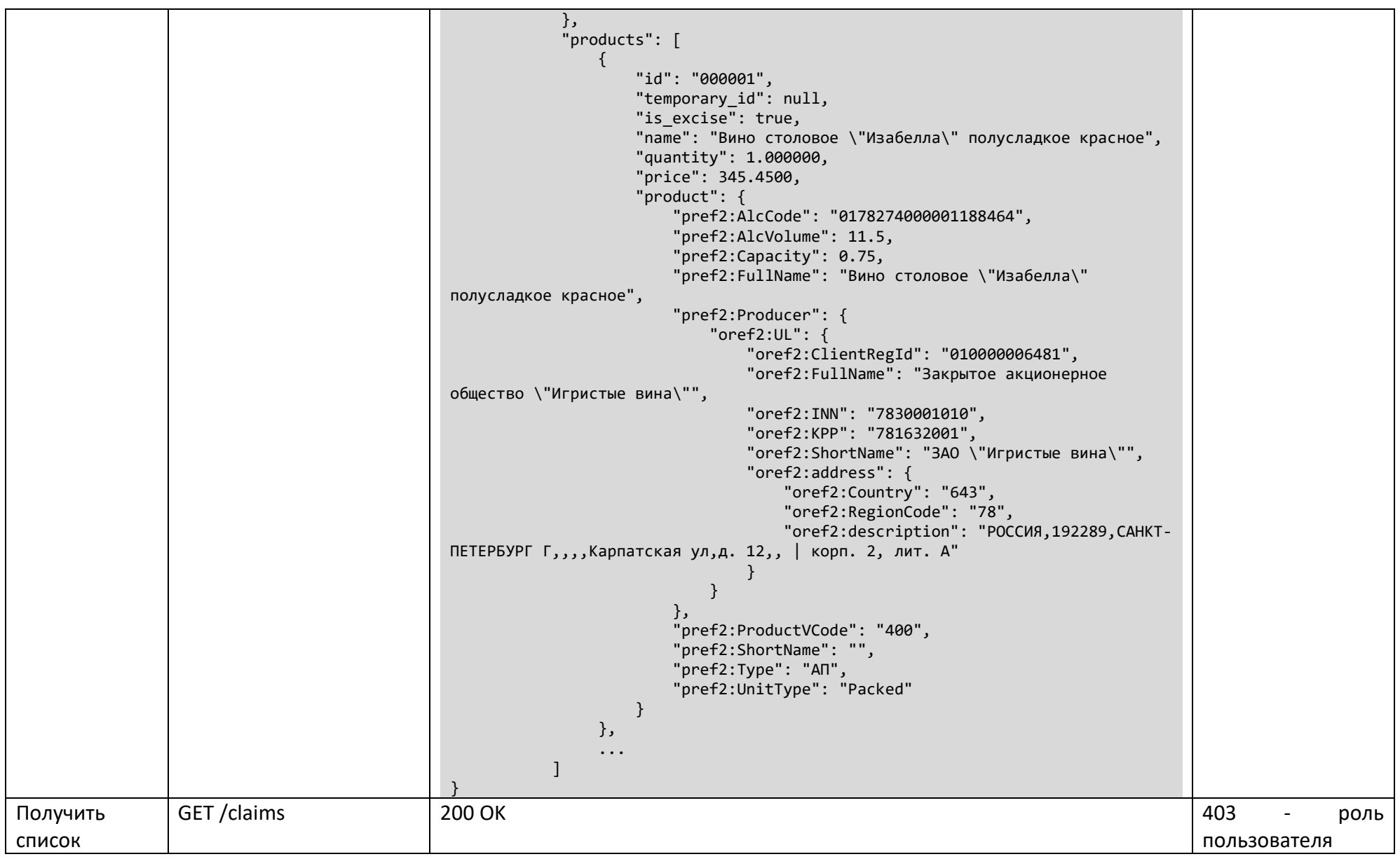

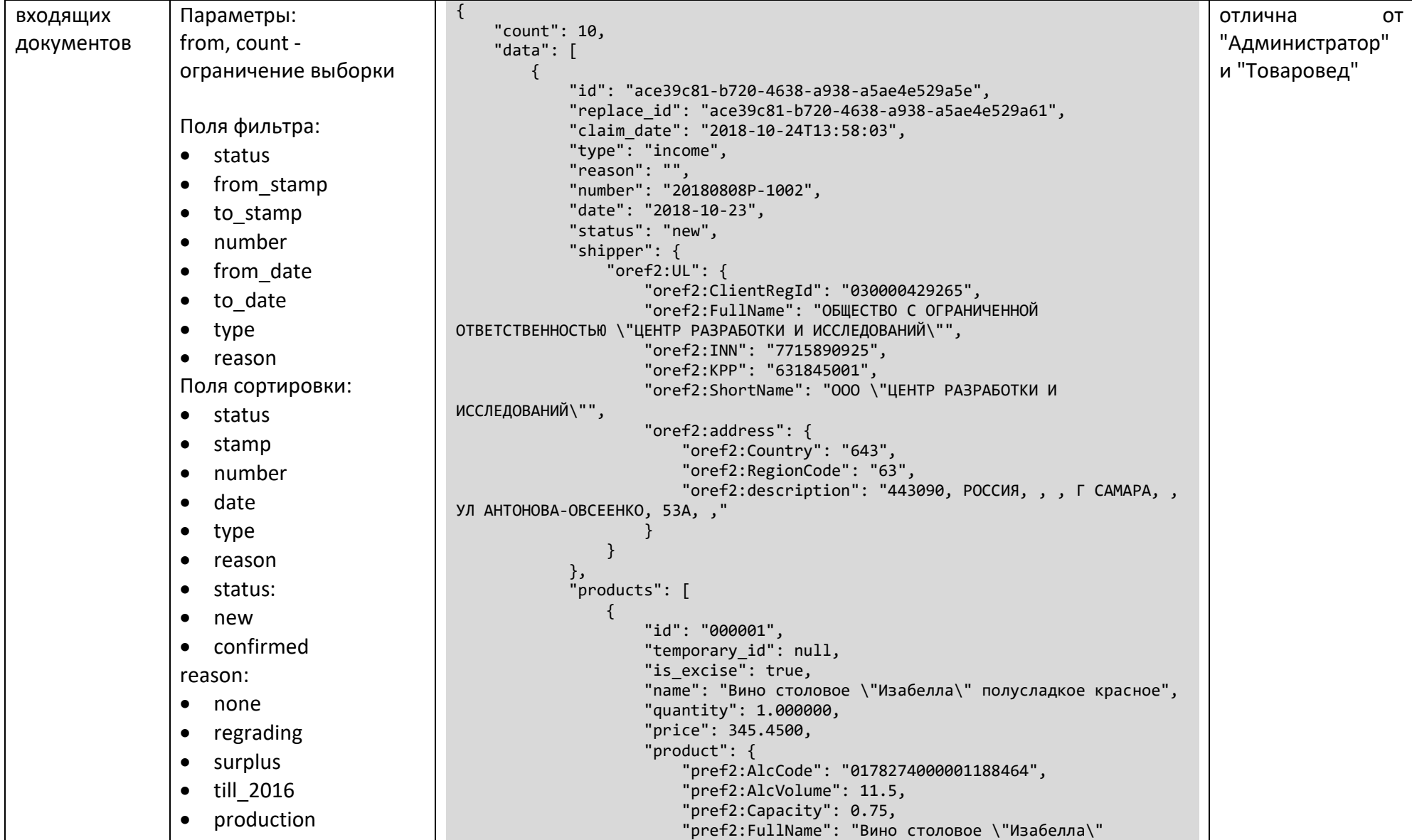

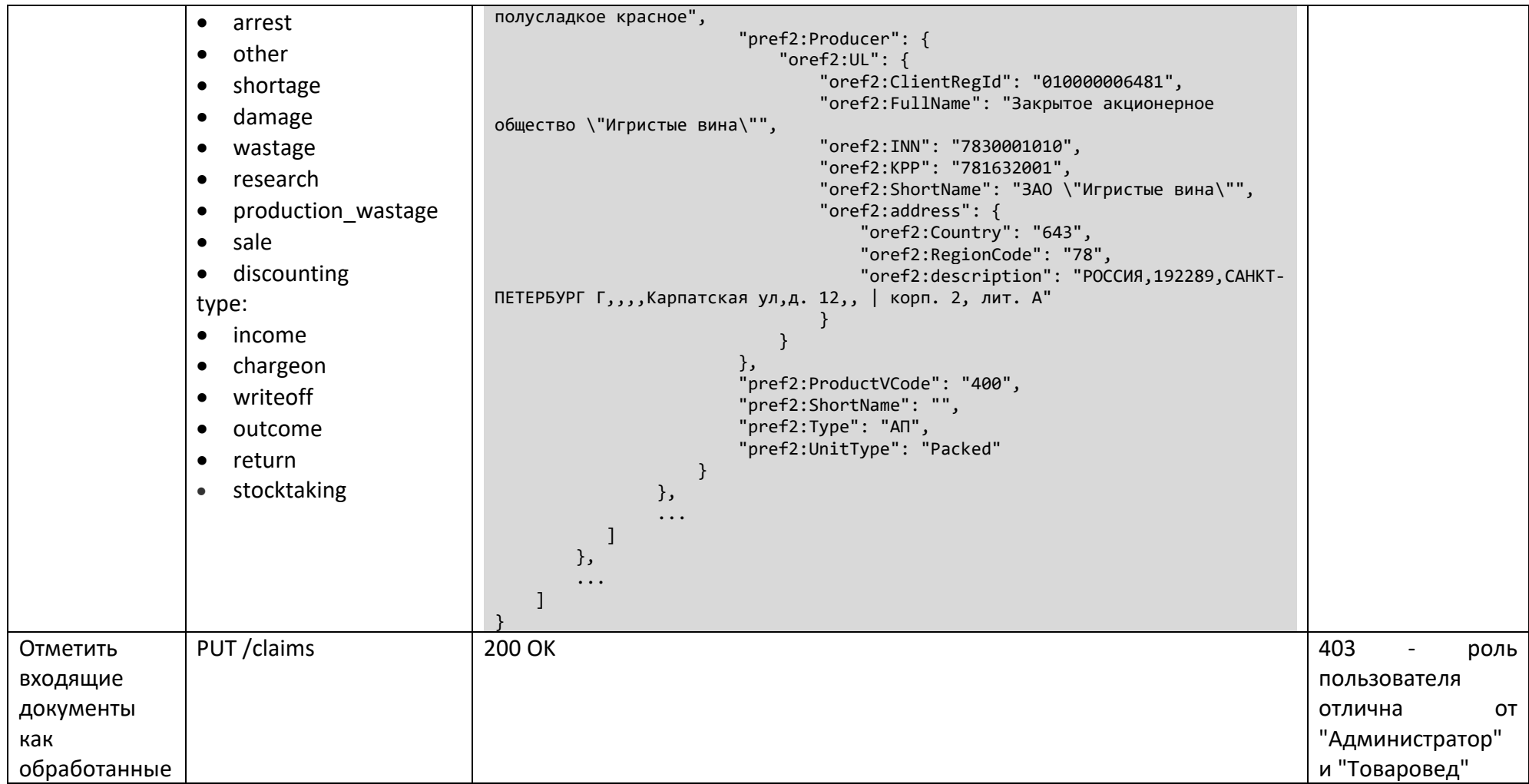

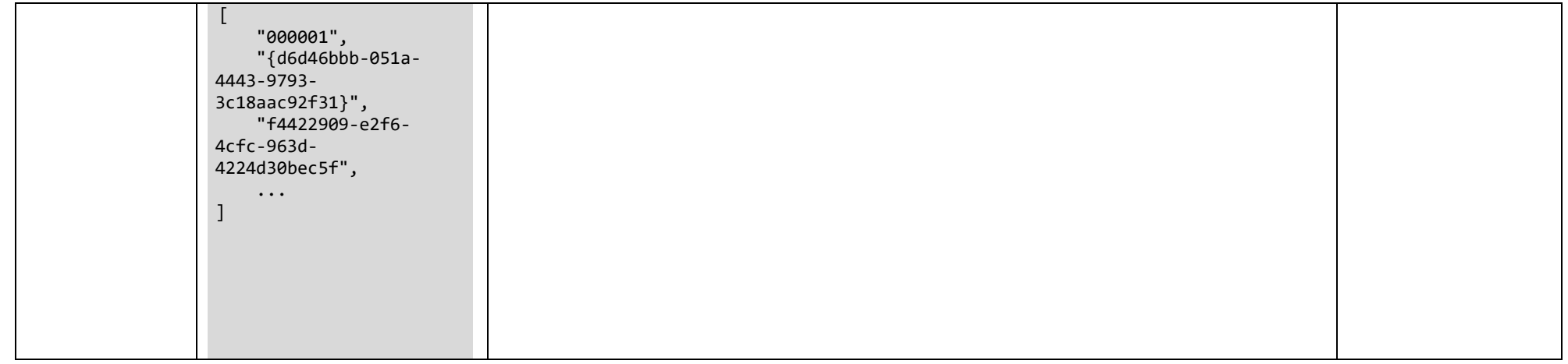

Описание полей ответа:

- count общее количество документов, удовлетворяющих заданному фильтру;
- id идентификатор документа;
- replace id идентификатор документа, замещенного данным;
- claim date дата и время создания документа;
- type тип документа:
	- o income приёмка;
	- o chargeon постановка на баланс;
	- o writeoff списание;
	- o outcome отгрузка;
	- o return возврат поставщику;
	- o stocktaking инвентаризация;
- reason причина (см. ниже);
- number номер исходного документа (TTH, акта списания и т.п.);
- date дата создания исходного документа;
- status статус документа (см. ниже):
	- o new новый документ;
	- o confirmed обработанный документ;
- shipper поставщик (только для приемки);
	- o oref2:UL юридическое лицо (может быть также oref2:FL индивидуальный предприниматель, oref2:TS - организация из страны - члена таможенного союза, oref2:FO - иностранная организация);
		- oref2: Client RegId ФСРАР ИД поставщика;
		- oref2:FullName полное наименование поставщика;
		- oref2:ShortName краткое наименование поставщика;
		- oref2:INN ИНН поставщика;
		- oref2:KPP КПП поставщика;
		- oref2:Country код страны поставщика;
		- oref2:RegionCode код региона поставщика;
		- oref2:description адрес поставщика;
- products список товаров АСТУ, количество которых изменено данным исходным документом;
	- o id идентификатор товара в АСТУ;
	- o temporary\_id временный идентификатор товара;
	- o name наименование товара АСТУ;
	- $\circ$  is excise признак наличия акцизной марки;
	- o quantity количество товара в исходной документе;
	- o price цена в исходном документе (в ТТН и актах списания);
	- o product товар ЕГАИС, связанный с данным товаром АСТУ:
		- pref2:AlcCode алкокод;
		- pref2:AlcVolume крепость;
		- pref2:Capacity емкость тары;
		- **•** pref2:FullName полное наименование;
		- **•** pref2:ShortName краткое наименование;
		- pref2:ProductVCode код вида продукции;
		- pref2: Туре тип продукции (АП алкогольная продукция);
		- pref2:UnitType тип:
- Packed упакованная;
- Unpacked не упакованная;
- pref2:Producer производитель (содержит поля, аналогичные полям shipper).

Возможные значения поля reason зависят от значения поля type. Если type - chargeon, то reason может принимать одно из значений:

- regrading пересортица;
- surplus излишки;
- till 2016 старая продукция, произведенная до 2016 года;
- production собственное производство или сливы продукции.

Если type - writeoff, reason принимает одно из следующих значений:

- arrest арест (конфискация продукции по решению суда и т.п.);
- other иные цели;
- shortage недостача;
- regrading пересортица;
- damage порча;
- wastage потери:
- research проверки;
- production\_wastage производственные потери;
- sale реализация;
- discounting уценка.

Для всех других типов документа выгрузки поле reason содержит пустое значение.

Поле replace id содержит id документа, уже сформированного для того же документа Frontol Alco Unit в процессе предыдущей выгрузки. Например, пользователь может выгрузить обработанную ТТН, затем сделать какие-либо изменения в списке товаров АСТУ и повторить выгрузку. В этом случае документ, сформированный при первой выгрузке, будет содержать replace id="", а документ повторной выгрузки - replace id, равный id документа предыдущей выгрузки.

Поля shipper и producer содержат объект, структура которого зависит от типа организации:

- oref2:UL юридическое лицо;
- oref2:FL индивидуальный предприниматель;
- oref2:TS организация из страны члена таможенного союза;
- oref2:FO иностранная организация.

UL, FL и FO имеют одинаковую структуру, у TS - нет КПП, а ИНН указывается в поле oref2:TSNUM.

#### <span id="page-27-0"></span>4.4 Справочник акцизных марок

Frontol Alco Unit содержит следующую информацию о каждой акцизной марке:

- штучная или партионная;
- какому алкокоду соответствует;
- на основании какой справки 2 в системе ЕГАИС числится на балансе организации;  $\bullet$
- статус.  $\bullet$

Любое изменение статуса марки записывается в ее историю в виде отдельной транзакции. Это означает, что текущий статус марки - это статус последней выполненной транзакции.

Статус транзакции определяется двумя полями:

- state состояние:
	- locked заблокирована:
	- unlocked разблокирована;
- action действие:
	- begin начать;  $\bullet$
	- commit завершить;  $\bullet$
	- rollback отменить.  $\bullet$

Изменить статус акцизной марки – значит добавить новую транзакцию в ее историю. При этом допустимый статус новой транзакции зависит от текущего статуса марки, т.е. статуса ее последней транзакции.

Возможные статусы акцизной марки и переходы между ними представлены на следующей cxeme:

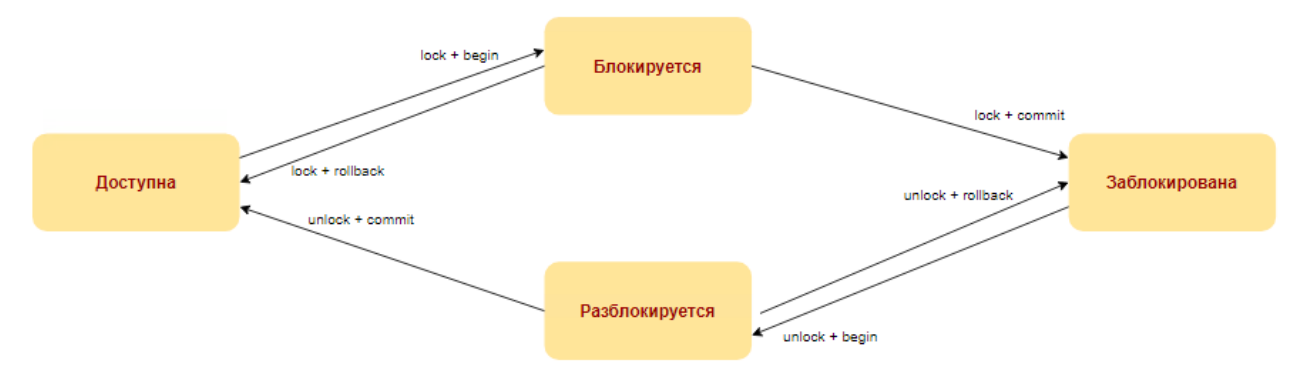

Для того чтобы добавить акцизную марку в строгом режиме, следует сначала создать транзакцию со статусом unlock+begin, затем - unlock+commit.

Для уменьшения количества запросов, необходимых для получения требуемого статуса марки, существует дополнительное состояние - horse. Например, если требуется перевести марку из статуса unlock+commit в статус lock+commit, можно выполнить 2 запроса со статусами lock+begin и lock+commit, либо один запрос со статусом lock+horse. Следует помнить, что состоянием horse можно заменить только состояние commit.

В зависимости от режима работы Frontol Alco Unit доступны те или иные действия над каждой маркой.

В режиме **полного учета движений алкогольной продукции** содержимое справочника акцизных марок меняется на основании документов ЕГАИС. Например, когда принимается входящая ТТН, все принятые в ней акцизные марки попадают в справочник в состоянии, доступном к продаже. При проведении акта списания все учтенные в нем марки блокируются в справочнике.

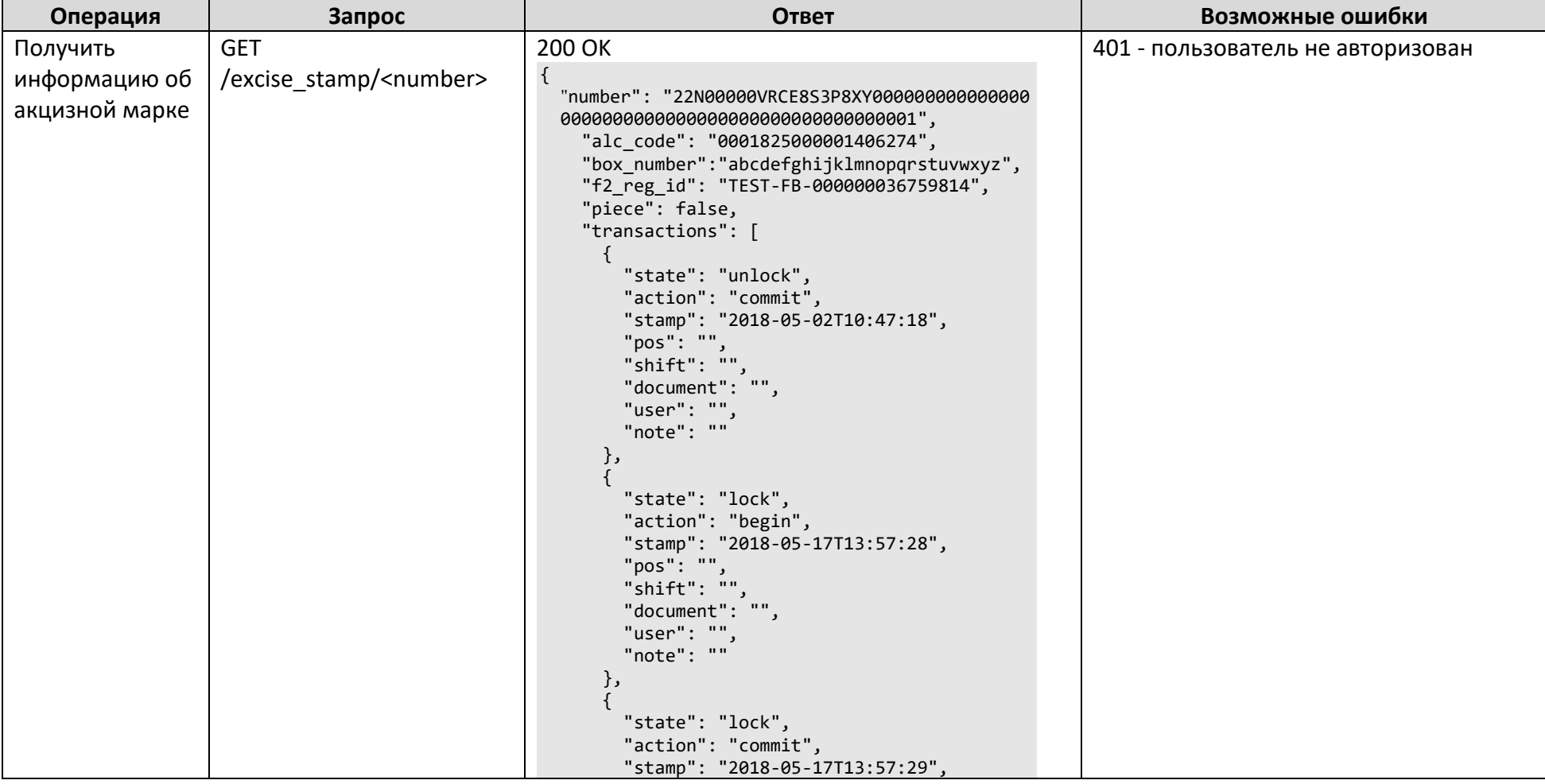

В **строгом** и **нестрогом** режимах допустимы любые действия с содержимым справочника.

#### [Взаимодействие АСТУ с Frontol Alco Unit]

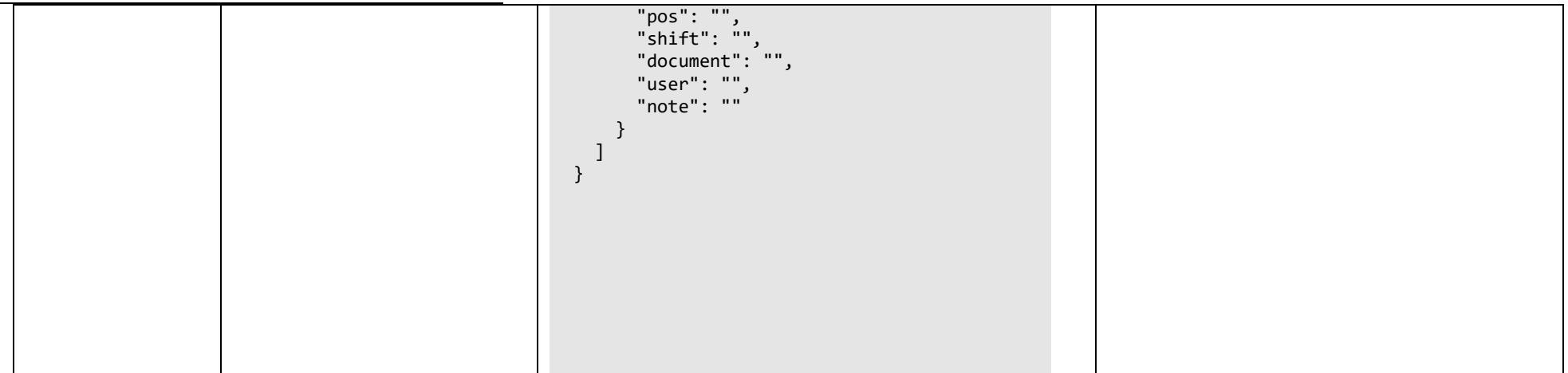

[Взаимодействие АСТУ с Frontol Alco Unit]

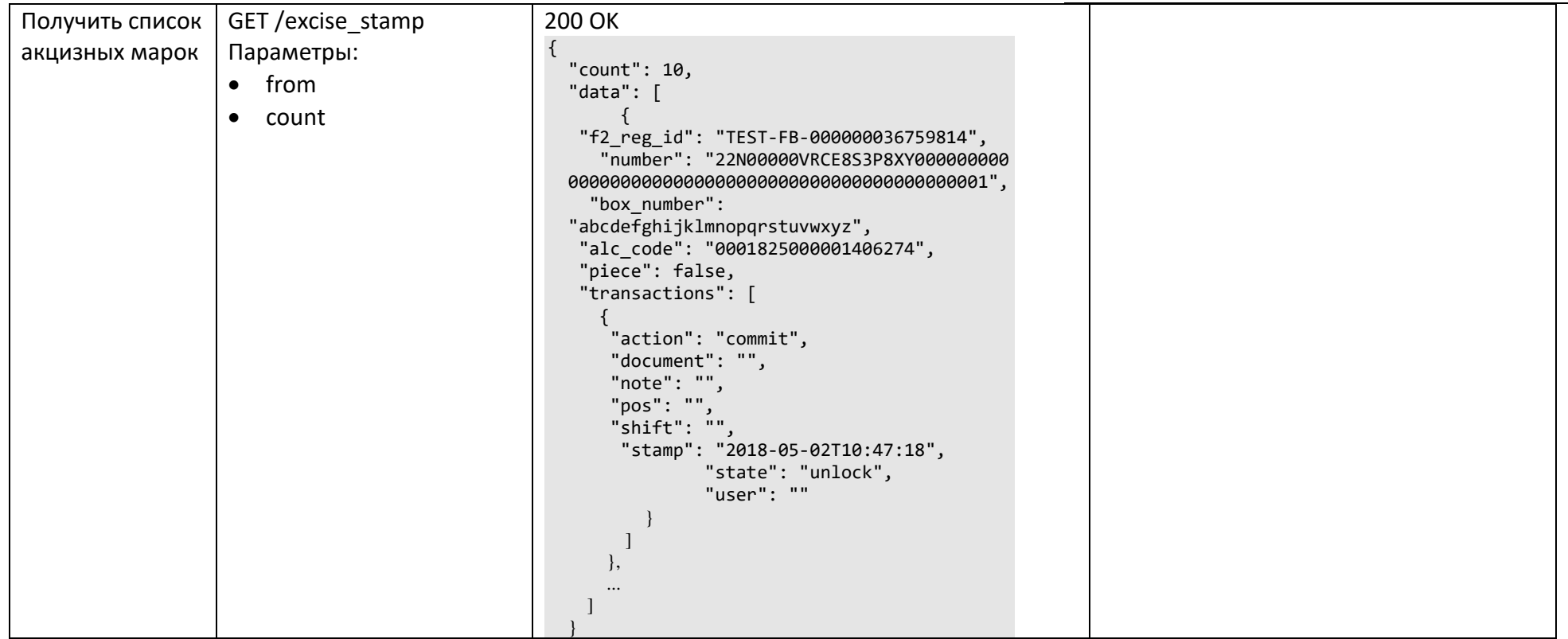

[Взаимодействие АСТУ с Frontol Alco Unit]

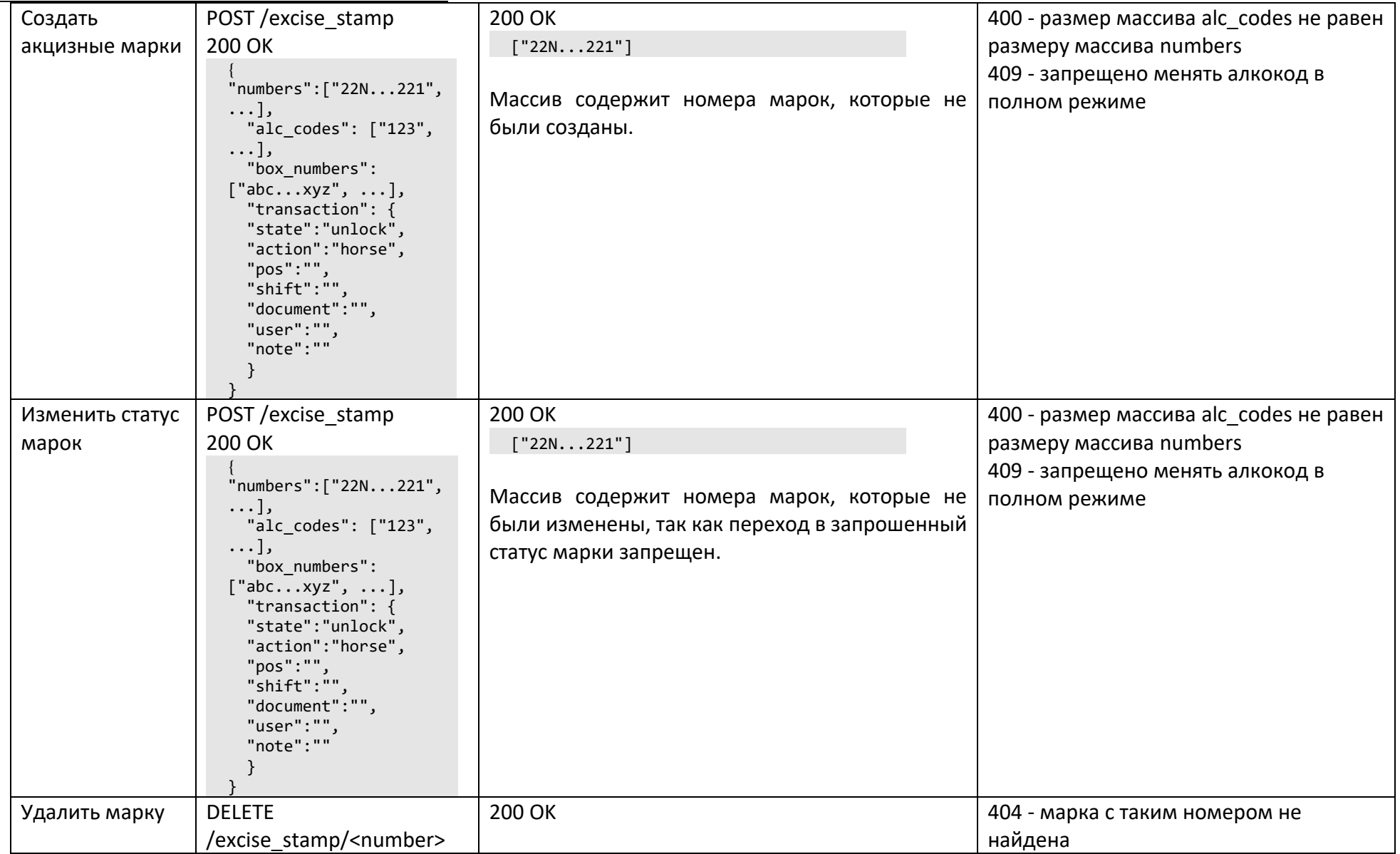

Тело запроса создания и изменения акцизных марок содержит список номеров марок

(numbers), список соответствующих им алкокодов (alc codes) и транзакцию, содержащую целевой статус марок. Поле alc codes допустимо передавать только в строгом и нестрогом режимах. При попытке выполнить запрос с полем alc codes в полном режиме в ответ вернется код 409 Conflict.

Алкокоды, переданные в поле alc codes, соответствуют номерам акцизных марок в поле numbers. Поэтому, если массив alc codes присутствует в теле запроса, его размер должен быть равен размеру массива numbers. Иначе в ответ будет получен код 400 Bad Request.

Каждая транзакция имеет следующие поля, помимо state и action:

- роѕ касса, изменившая состояние марки;
- shift номер смены на кассе;  $\bullet$
- user кассир;  $\bullet$
- note комментарий.  $\bullet$

## <span id="page-33-0"></span>4.5 Файловый обмен с Frontol Alco Unit

Frontol Alco Unit помимо API предоставляет еще один, альтернативный вариант управления товарами и акцизными марками - файловый обмен. Суть его в следующем. В некоторой заранее определенной директории, создаются 2 файла: файл загрузки и файл-флаг. Сервис Frontol Alco Unit периодически проверяет наличие в данной директории файл-флага. Обнаружив его, он импортирует файла загрузки и удаляет файл-флаг.

Настроить расположение директории, наименование файла загрузки и файла-флага можно в веб-интерфейсе Frontol Alco Unit на странице «Сервис»  $\rightarrow$  «Настройки» в разделе «Обмен с АСТУ».

#### 4.5.1 Формат файла загрузки

Файл загрузки использует формат «АТОЛ» - это текстовый файл в кодировке Windows-1251. Его содержимое состоит из двух частей: «шапки» и «тела».

«Шапка» файла включает две строки. Первая строка содержит шесть символов: ##@@&&. Вторая строка содержит символ признака загрузки файла: # - означает, что файл еще не был загружен, @ - означает, что файл уже загружался ранее. При создании нового файла загрузки во вторую строку следует записать символ #. После импорта этого файла Frontol Alco Unit изменит этот символ на @ во избежание повторной загрузки этого же файла в дальнейшем.

«Тело» файла загрузки представляет собой список команд. Каждая команда занимает несколько строк: первая строка содержит наименование команды, все последующие строки - ее параметры. Каждая строка с параметрами означает, фактически, единичное выполнение данной команды: сколько строк с параметрами следуют после строки с наименованием команды столько раз данная команда с разными параметрами и будет выполнена. При этом допускается, что у команды может вообще не быть параметров. Такие команды выполняются один раз.

Строка с наименованием команды начинается с префикса «\$\$\$». В строках с параметрами команды в качестве разделителя используется символ «;».

```
Пример содержимого файла загрузки:
 ##@@&&
 \pm$$$DELETEALLWARES
 $$$ADDQUANTITY
 SKU001;4607032231134;ToBap
```
Импорт этого файла приводит к удалению всех товаров командой DELETEALLWARES и последующему созданию двух новых товаров командой ADDQUANTITY. Подробнее эти команды описаны ниже.

 $\overline{\phantom{a}}$ 

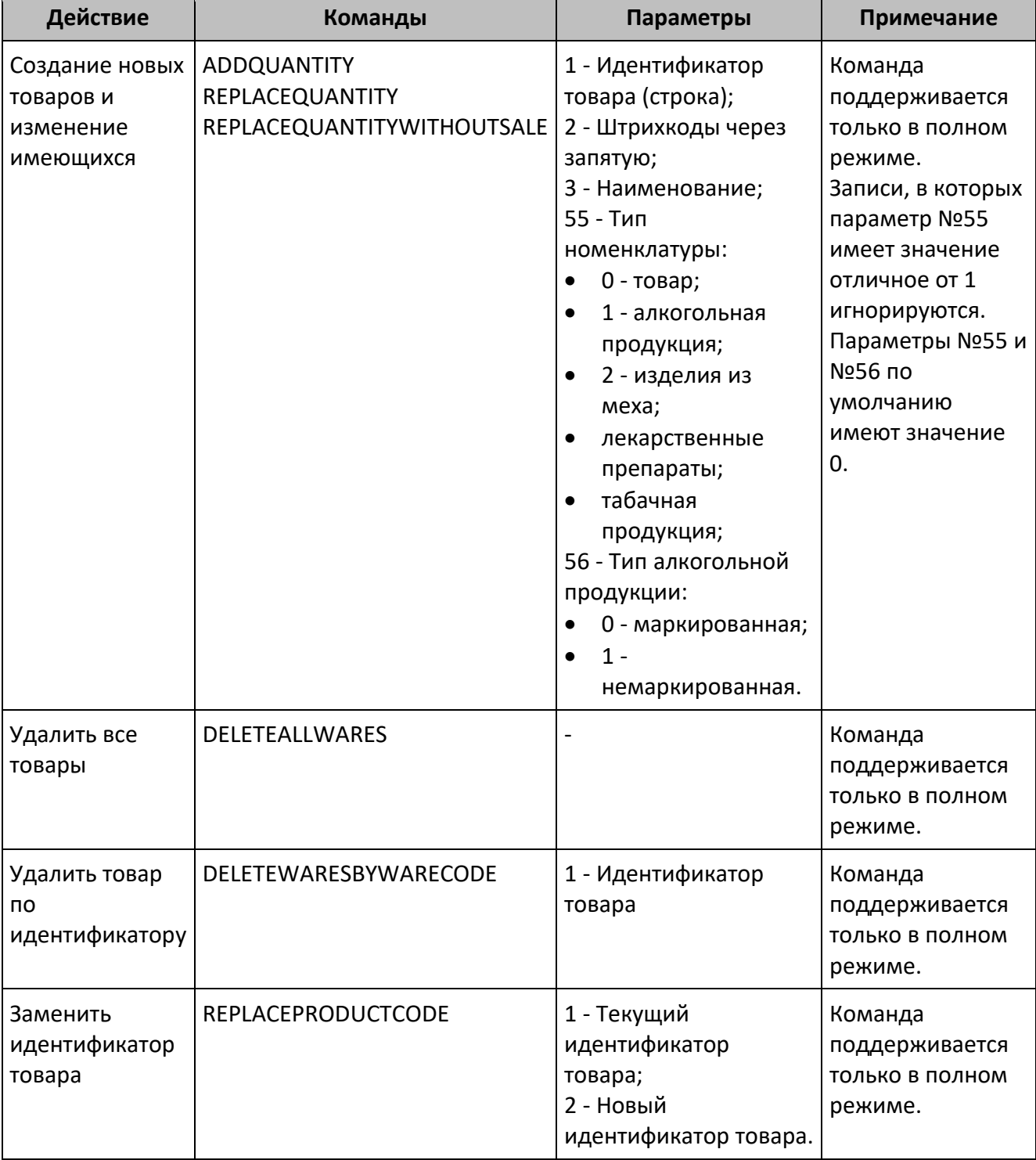

 $\blacksquare$ 

## 4.5.2 *Поддерживаемые команды*

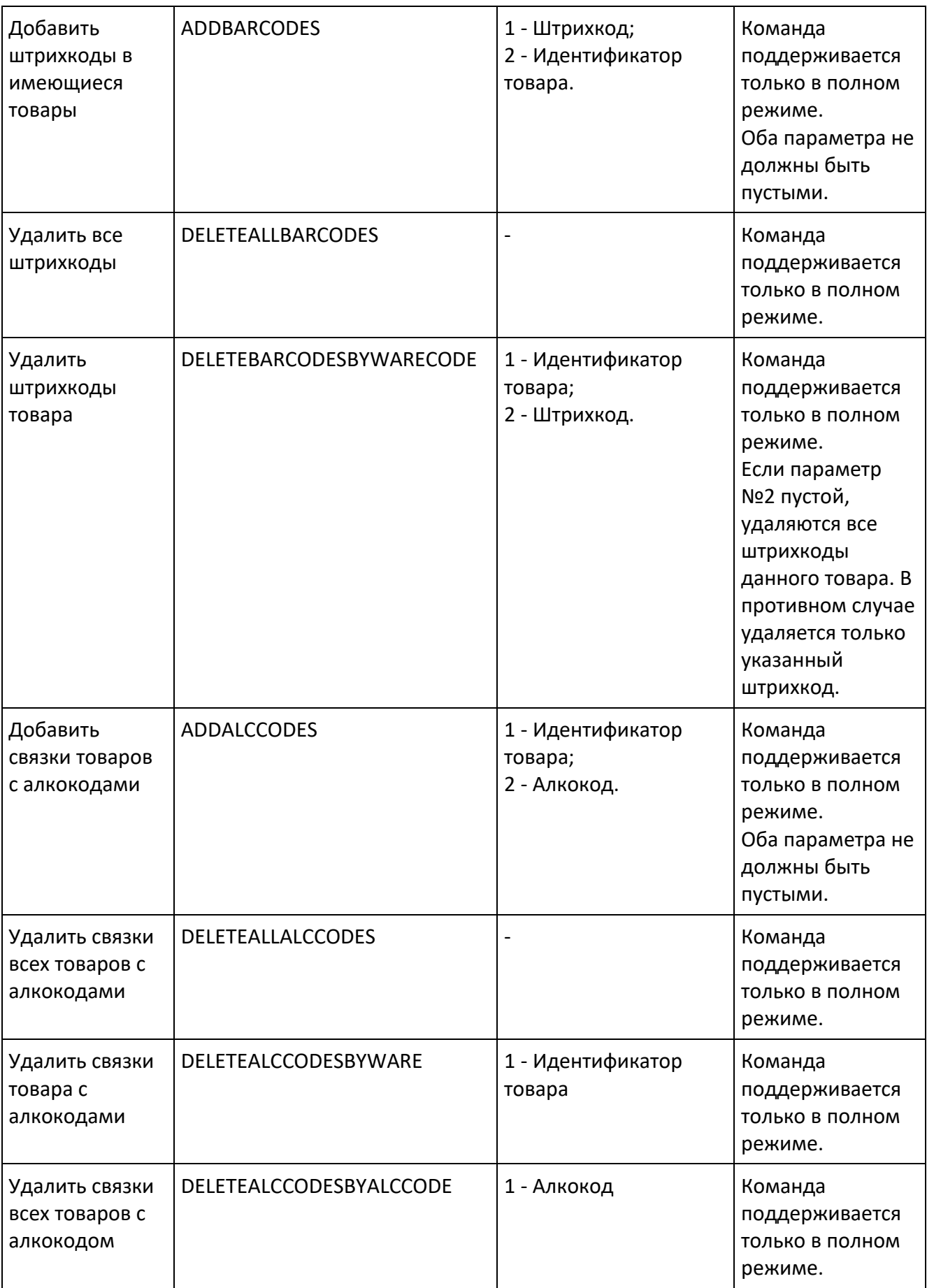

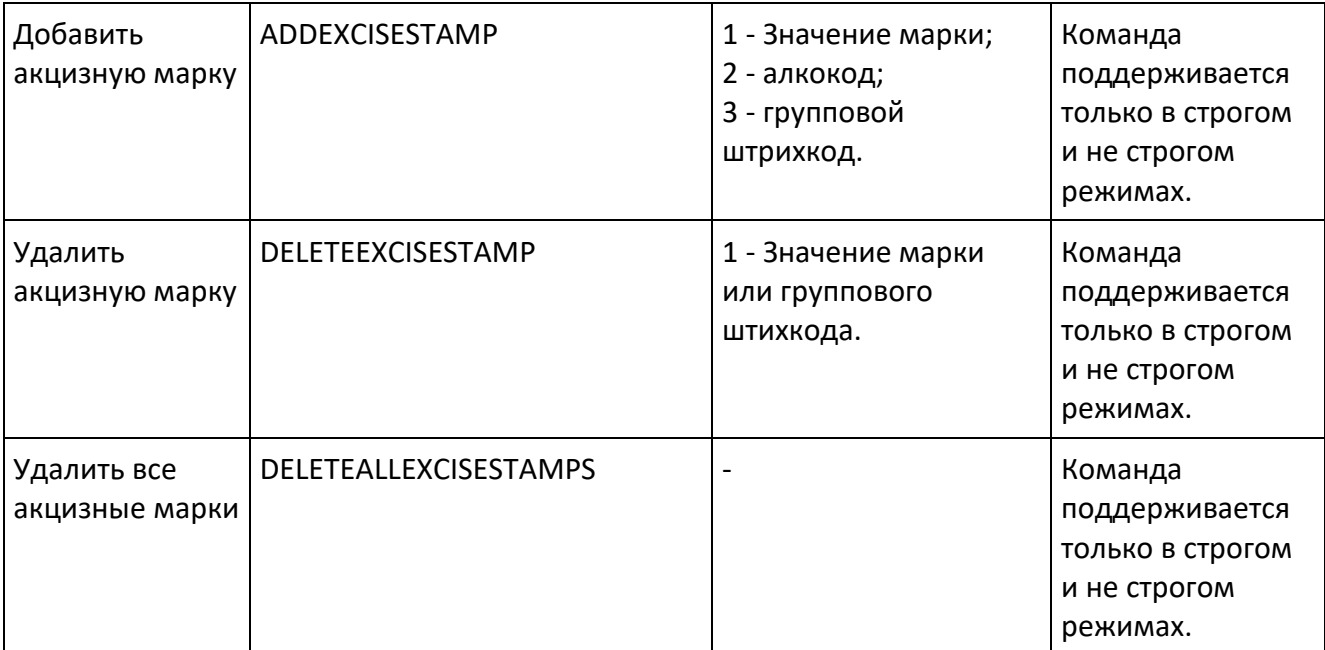

# <span id="page-37-0"></span>**Конфигурационный файл**

Расположение конфигурационного файла Frontol Alco Unit зависит от используемой ОС. В ОС семейства Windows его полный путь обычно "C:\ProgramData\ATOL\frontol-au\config.ini". В Unixподобных ОС это "/etc/frontol-au".

Конфигурационный файл содержит данные в формате INI-файл.

Сразу после установки на Unix-подобную ОС файл содержит следующий текст:

```
log=debug
database=/var/lib/frontol-au/database.db
[api]
port=8000
secure port=8443
timeout=30
cert_password=90ffed671fe800f039de
[websocket]
port=8010
[license]
port=755
interval=300
inactive_interval=60
timeout=120
[utm]
timeout=30
interval=5
requests_per_response=10
remove_input_waybill=off
keep_alive_max=100
[backoffice]
interval=5
[egais]
query_rest_b_code_interval=600
```
[close\_shift] retry\_interval=10 [stocktaking] retry\_interval=10

Смысл перечисленных в нем опций описан в таблице ниже.

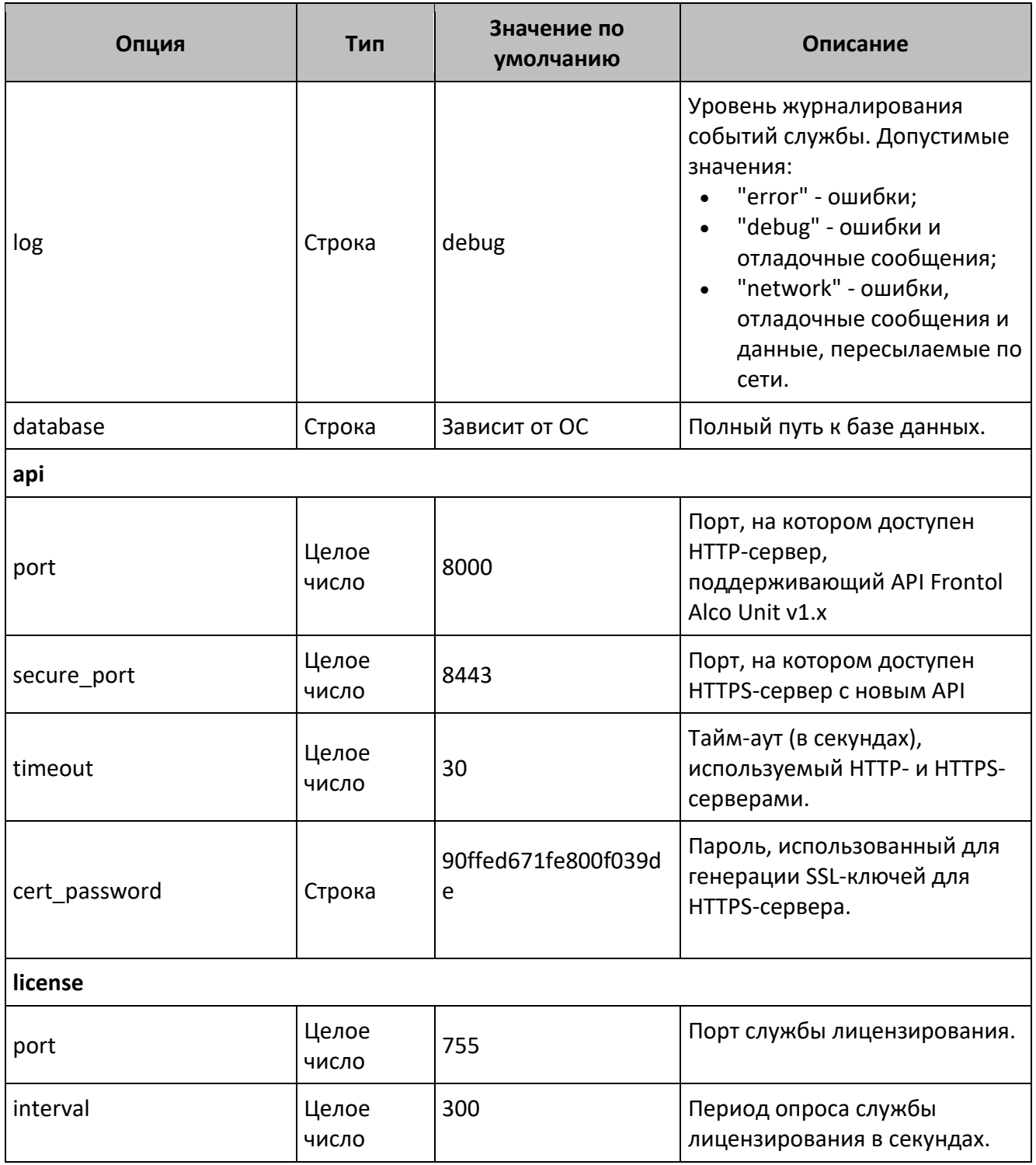

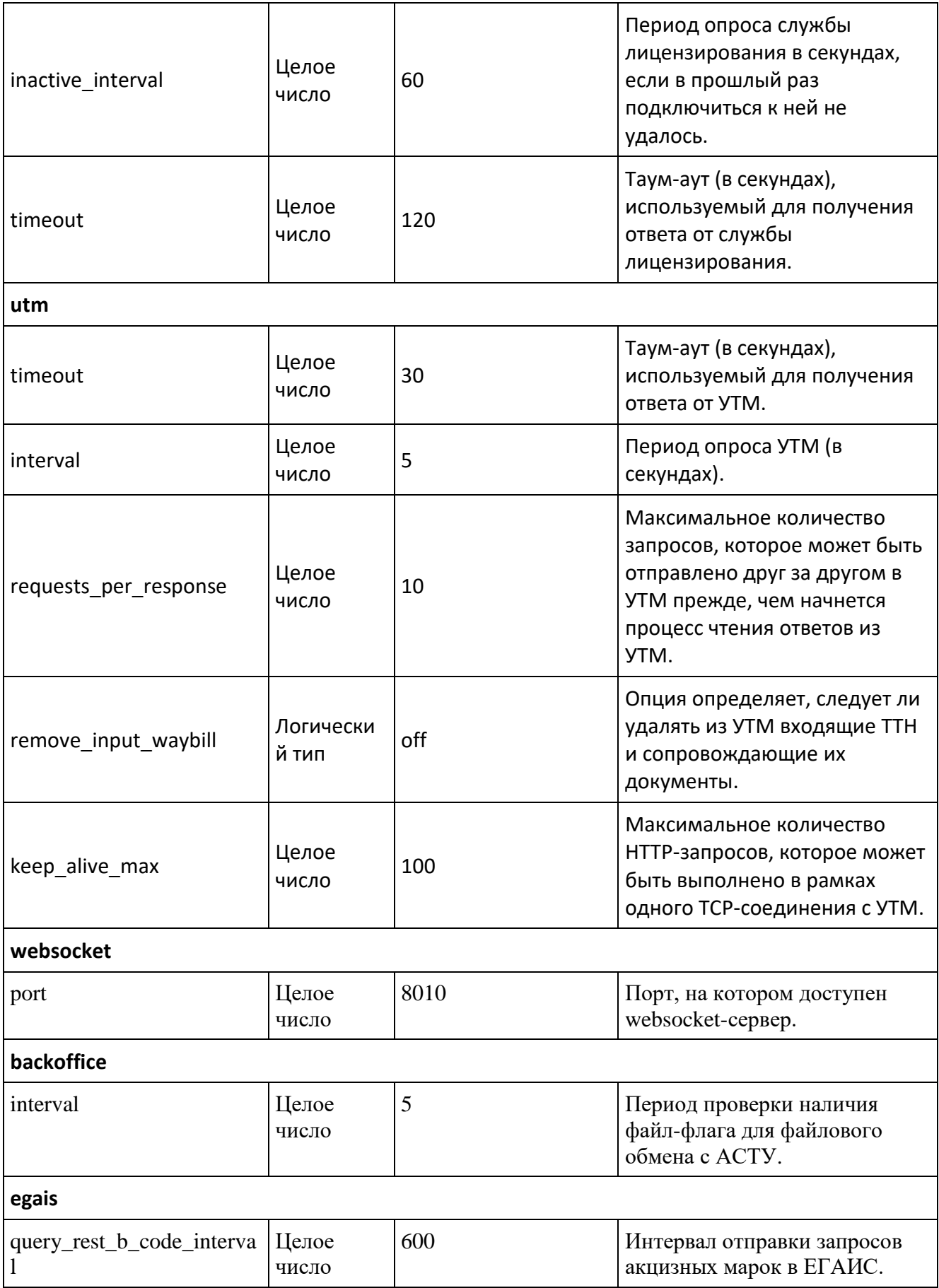

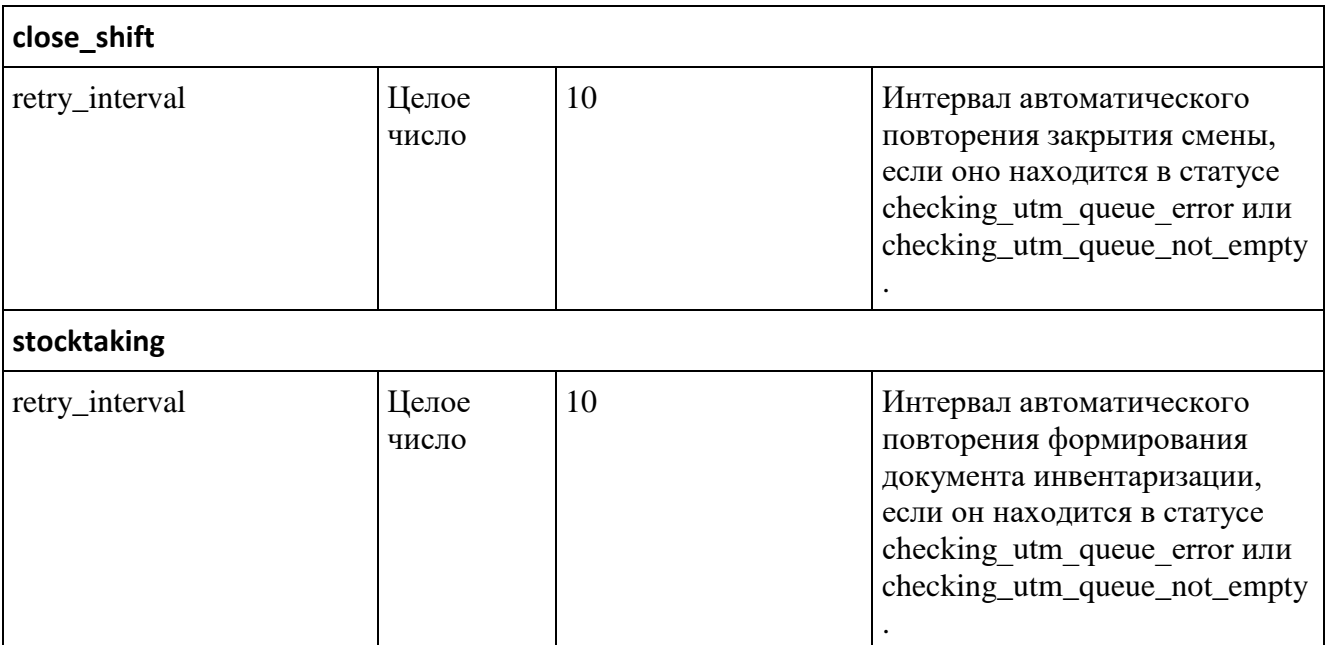

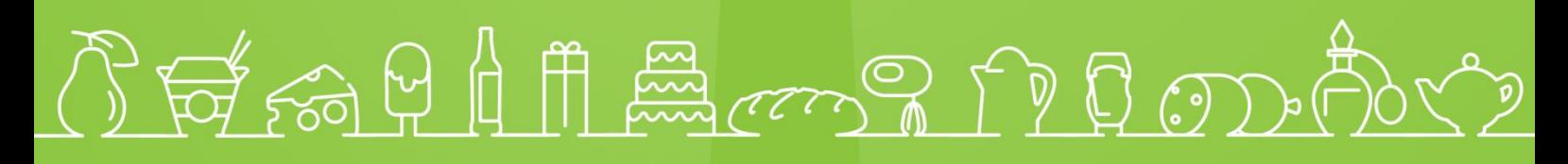

Исключительные права на программное обеспечение и документацию принадлежат 000 «ЦРИ»

+7 (495) 730-74-20 frontol.ru